# **catkin\_tools Documentation**

*Release 0.0.0*

**William Woodall**

April 14, 2016

#### Main Overview

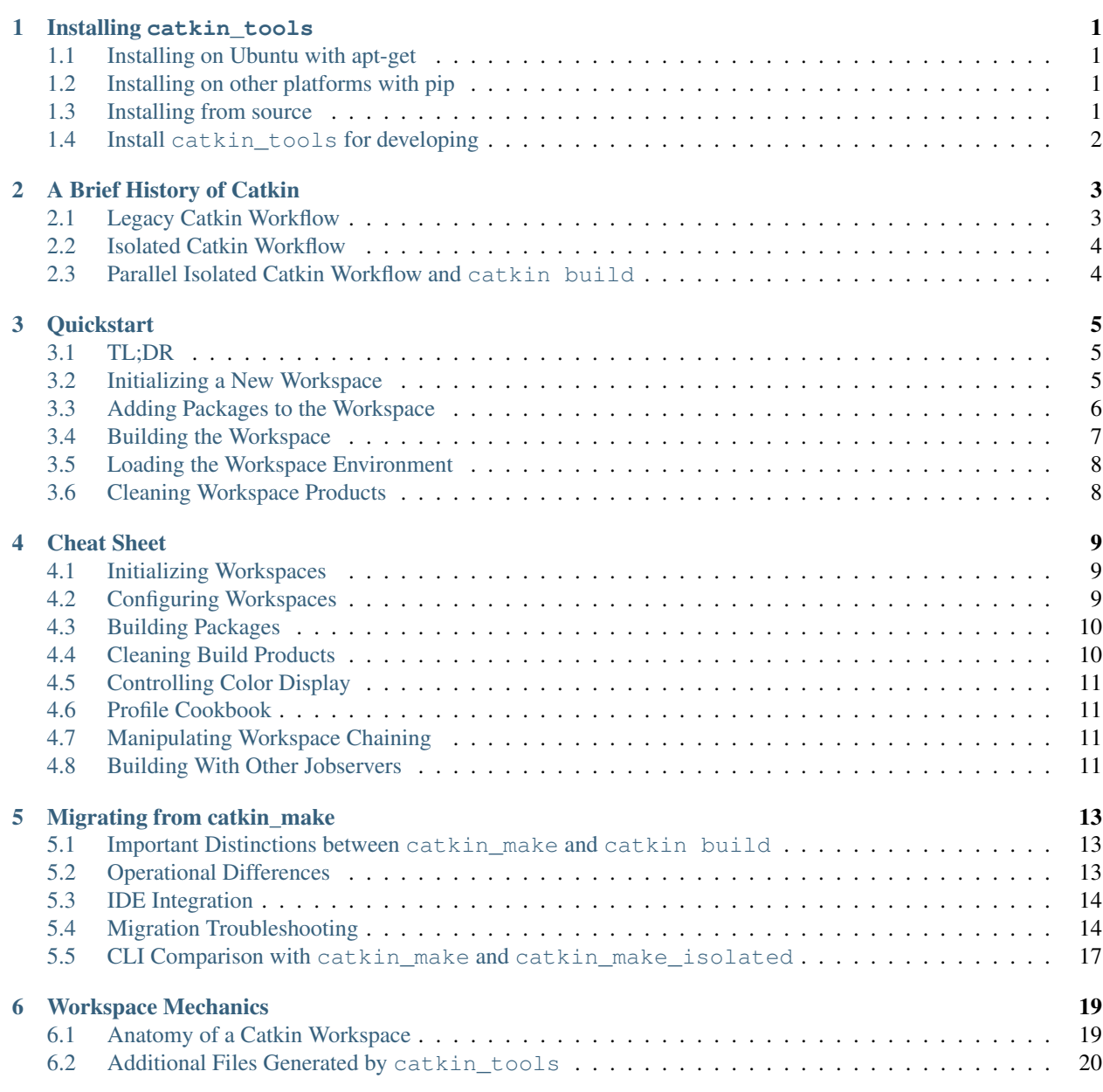

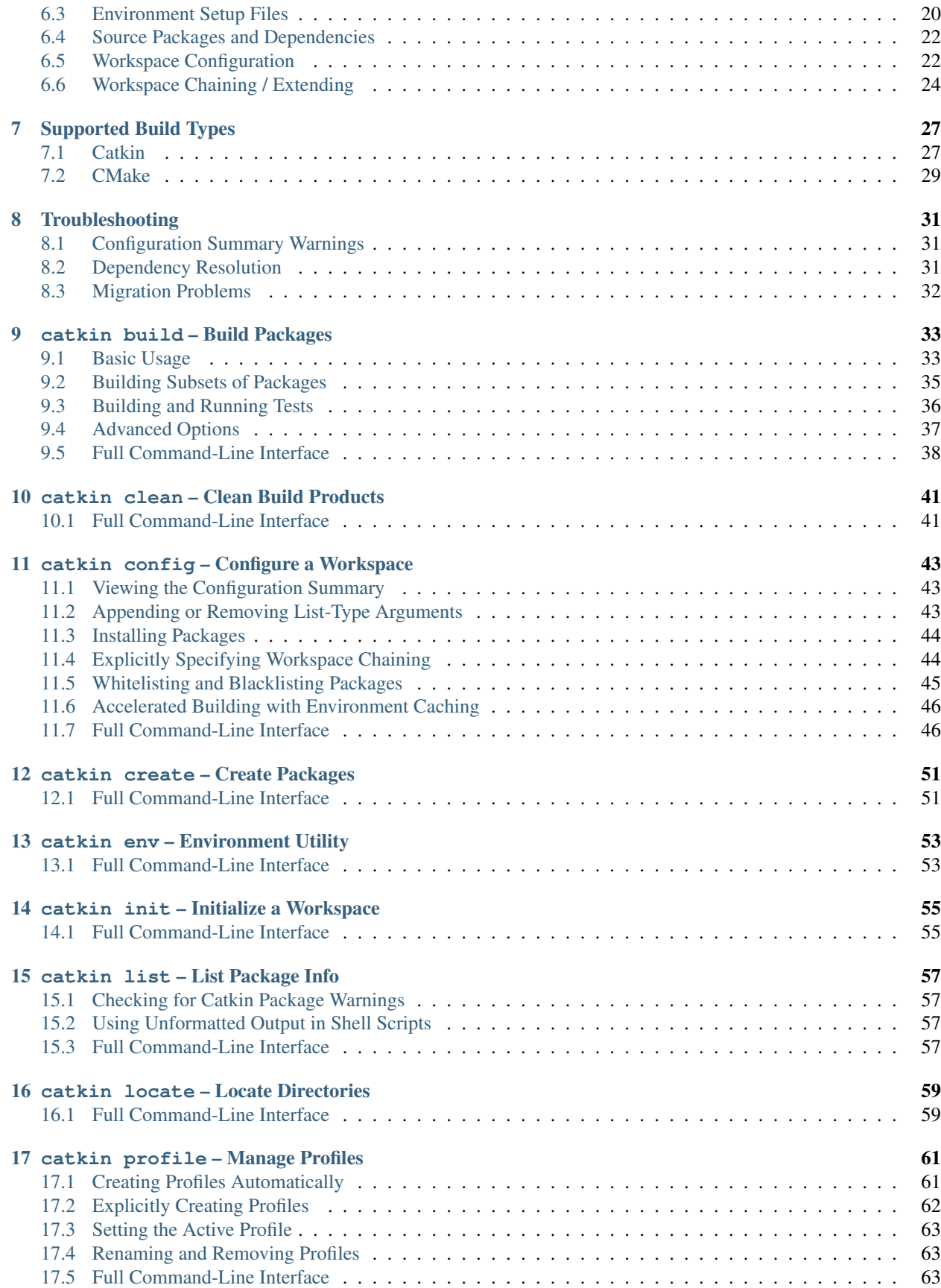

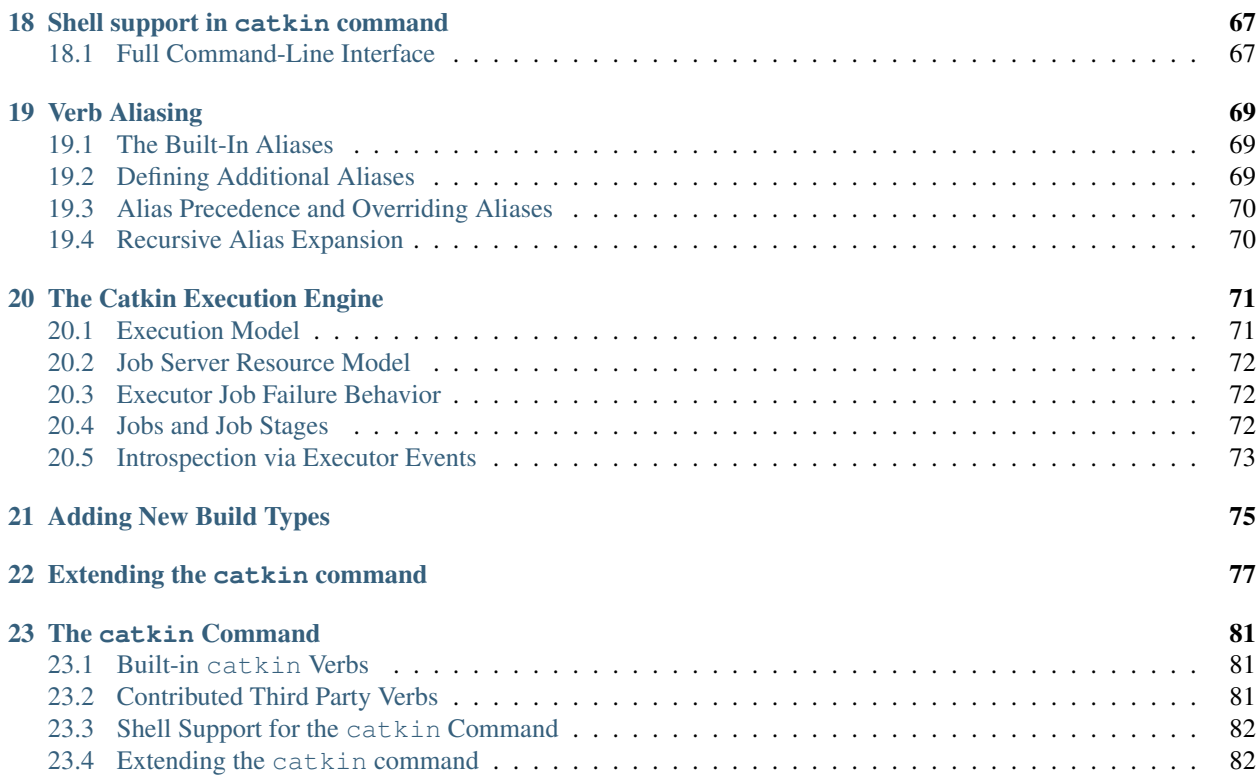

# **Installing catkin\_tools**

<span id="page-6-0"></span>You can install the catkin\_tools package as a binary through a package manager like pip or apt-get, or from source.

Note: This project is still in beta and has not been released yet, please install from source. In particular, interface and behaviour are still subject to incompatible changes. If you rely on a stable environment, please use catkin\_make instead of this tool.

### <span id="page-6-1"></span>**1.1 Installing on Ubuntu with apt-get**

First you must have the ROS repositories which contain the .deb for catkin\_tools:

```
$ sudo sh -c 'echo "deb http://packages.ros.org/ros/ubuntu `lsb_release -sc` main" > /etc/apt/source.
$ wget http://packages.ros.org/ros.key -O - | sudo apt-key add -
```
Once you have added that repository, run these commands to install catkin\_tools:

```
$ sudo apt-get update
$ sudo apt-get install python-catkin-tools
```
### <span id="page-6-2"></span>**1.2 Installing on other platforms with pip**

Simply install it with pip:

```
$ sudo pip install -U catkin_tools
```
# <span id="page-6-3"></span>**1.3 Installing from source**

First clone the source for catkin tools:

```
$ git clone https://github.com/catkin/catkin_tools.git
$ cd catkin_tools
```
Then install with the setup.py file:

\$ python setup.py install

Note: Depending on your environment/machine, you may need to use sudo with this command.

### **1.3.1 Developing**

Listed here are some useful tips for developing against catkin\_tools.

# <span id="page-7-0"></span>**1.4 Install catkin\_tools for developing**

To setup catkin\_tools for fast iteration during development, use the develop verb to setup.py:

\$ python setup.py develop

Now the commands, like catkin, will be in the system path and the local source files located in the catkin\_tools folder will be on the PYTHONPATH. When you are done with your development, undo this by running this command:

\$ python setup.py develop -u

### **A Brief History of Catkin**

# <span id="page-8-1"></span><span id="page-8-0"></span>**2.1 Legacy Catkin Workflow**

The core Catkin meta-buildsystem was originally designed in order to efficiently build numerous inter-dependent, but separately developed, CMake projects. This was developed by the Robot Operating System (ROS) community, originally as a successor to the standard meta-buildtool rosbuild. The ROS community's distributed development model with many modular projects and the need for building distributable binary packages motivated the design of a system which efficiently merged numerous disparate projects so that they utilize a single target dependency tree and build space.

To facilitate this "merged" build process, a workspace's source space would contain boiler-plate "top-level" CMakeLists.txt which automatically added all of the Catkin CMake projects below it to the single large CMake project.

Then the user would build this collection of projects like a single unified CMake project with a workflow similar to the standard CMake out-of-source build workflow. They would all be configured with one invocation of cmake and subsequently targets would be built with one or more invocations of make:

```
$ mkdir build
$ cd build
$ cmake ../src
$ make
```
In order to help automate the merged build process, Catkin was distributed with a command-line tool called catkin make. This command automated the above CMake work flow while setting some variables according to standard conventions. These defaults would result in the execution of the following commands:

```
$ mkdir build
$ cd build
$ cmake ../src -DCATKIN_DEVEL_SPACE=../devel -DCMAKE_INSTALL_PREFIX=../install
$ make -j<number of cores> -l<number of cores> [optional target, e.g. install]
```
An advantage of this approach is that the total configuration would be smaller than configuring each package individually and that the Make targets can be parallelized even amongst dependent packages.

In practice, however, it also means that in large workspaces, modification of the CMakeLists.txt of one package would necessitate the reconfiguration of all packages in the entire workspace.

A critical flaw of this approach, however, is that there is no fault isolation. An error in a leaf package (package with no dependencies) will prevent all packages from configuring. Packages might have colliding target names. The merged build process can even cause CMake errors to go undetected if one package defines variables needed by another one, and can depend on the order in which independent packages are built. Since packages are merged into a single CMake invocation, this approach also requires developers to specify explicit dependencies on some targets inside of their dependencies.

Another disadvantage of the merged build process is that it can only work on a homogeneous workspace consisting only of Catkin CMake packages. Other types of packages like plain CMake packages and autotools packages cannot be integrated into a single configuration and a single build step.

# <span id="page-9-0"></span>**2.2 Isolated Catkin Workflow**

The numerous drawbacks of the merged build process and the catkin\_make tool motivated the development of the catkin\_make\_isolated tool. In contrast to catkin\_make, the catkin\_make\_isolated command uses an isolated build process, wherein each package is independently configured, built, and loaded into the environment.

This way, each package is built in isolation and the next packages are built on the atomic result of the current one. This resolves the issues with target collisions, target dependency management, and other undesirable cross-talk between projects. This also allows for the homogeneous automation of other buildtools like the plain CMake or autotools.

The isolated workflow also enabled the following features:

- Allowing building of *part* of a workspace
- Building Catkin and non-Catkin projects into a single devel space
- Building packages without re-configuring or re-building their dependencies
- Removing the requirement that all packages in the workspace are free of CMake errors before any packages can be built

There are, however, still some problems with catkin\_make\_isolated. First, it is dramatically slower than catkin\_make since it cannot parallelize the building of targets or even packages which do not depend on each other. It also lacks robustness to changes in the list of packages in the workspace. Since it is a "released" tool, it also has strict API stability requirements.

# <span id="page-9-1"></span>**2.3 Parallel Isolated Catkin Workflow and catkin build**

The limitations of catkin\_make\_isolated and the need for additional high-level build tools lead to the development of a parallel version of catkin make isolated, or pcmi, as part of [Project Tango.](http://osrfoundation.org/blog/project-tango-announced.html) pcmi later became the build verb of the catkin command included in this project.

As such, the principle behavior of the build verb is to build each package in isolation and in topological order while parallelizing the building of packages which do not depend on each other.

Other functional improvements over catkin\_make and catkin\_make\_isolated include the following:

- The use of sub-command "verbs" for better organization of build options and build-related functions
- Robustly adapting a build when packages are added to or removed from the **source space**
- Context-aware building of a given package based on the working directory
- Utilization of persistent build metadata which catches common errors
- Support for different build "profiles" in a single workspace
- Explicit control of workspace chaining
- Additional error-checking for common environment configuration errors
- Numerous other command-line user-interface improvements

### **Quickstart**

<span id="page-10-0"></span>This chapter gives a high-level overview of how to use catkin\_tools and the catkin command. This shows how to use the different command verbs to create and manipulate a workspace. For a more in-depth explanation of the mechanics of catkin workspaces, see [Workspace Mechanics,](#page-24-0) and for thorogh usage details see the individual verb documentation.

### <span id="page-10-1"></span>**3.1 TL;DR**

The following is an example workflow and sequence of commands using default settings:

```
source /opt/ros/indigo/setup.bash # Source ROS indigo to use Catkin
mkdir -p /tmp/quickstart_ws/src # Make a new workspace and source space
cd /tmp/quickstart_ws # Navigate to the workspace root
catkin init \# Initialize it with a hidden marker file
cd /tmp/quickstart_ws/src # Navigate to the source space
catkin create pkg pkg_a \qquad \qquad \qquad \# Populate the source space with packages...
catkin create pkg pkg_b
catkin create pkg pkg_c --catkin-deps pkg_a
catkin create pkg pkg_d --catkin-deps pkg_a pkg_b
catkin list \begin{array}{ccc} & & \# & \text{List the packages in the workspace} \end{array}catkin build \# Build all packages in the workspace
source /tmp/quickstart_ws/devel/setup.bash # Load the workspace's environment
catkin clean --all \# Clean all the build products
```
### <span id="page-10-2"></span>**3.2 Initializing a New Workspace**

While initialization of a workspace can be done automatically with catkin build, it's good practice to initialize a catkin workspace explicitly. This is done by simply creating a new workspace with an empty source space (named src by default) and calling catkin init from the workspace root:

```
source /opt/ros/indigo/setup.bash # Source ROS indigo to use Catkin
mkdir -p /tmp/quickstart_ws/src # Make a new workspace and source space
cd /tmp/quickstart_ws # Navigate to the workspace root
catkin init \begin{array}{c} # \text{ Initialize it with a hidden marker file} \end{array}
```
Now the directory /tmp/quickstart-init has been initialized and catkin init has printed the standard configuration summary to the console with the default values. This summary describes the layout of the workspace as well as other important settings which influence build and execution behavior.

Once a workspace has been initialized, the configuration summary can be displayed by calling catkin config without arguments from anywhere under the root of the workspace. Doing so will not modify your workspace. The catkin command is context-sensitive, so it will determine which workspace contains the current working directory.

An important property which deserves attention is the summary value labeled Extending. This describes other collections of libraries and packages which will be visible to your workspace. This is process called "workspace chaining." The value can be come from a few different sources, and can be classified in one of the three following ways:

- No chaining
- Implicit chaining via CMAKE\_PREFIX\_PATH environment or cache variable
- Explicit chaining via catkin config --extend

For more information on the configuration summary and workspace chaining, see Configuration Summary. For information on manipulating these options, see [the config verb.](#page-48-0)

Note: Calling catkin init "marks" a directory path by creating a hidden directory called .catkin\_tools. This hidden directory is used to designate the parent as the root of a Catkin workspace as well as store persistent information about the workspace configuration.

### <span id="page-11-0"></span>**3.3 Adding Packages to the Workspace**

In order to build software with Catkin, it needs to be added to the workspace's source space. You can either download some existing packages, or create one or more empty ones. As shown above, the default path for a Catkin source space is *./src* relative to the workspace root. A standard Catkin package is simply a directory with a CMakeLists.txt file and a package.xml file. For more information on Catkin packages see [workspace mechanics.](#page-24-0) The shell interaction below shows the creation of four empty packages:  $pkq_a$ ,  $pkq_b$ ,  $pkq_c$ , and  $pkq_d$ :

```
cd /tmp/quickstart_ws/src \# Navigate to the source space
catkin create pkg pkg_a \qquad # Populate the source space with packages...
catkin create pkg pkg_b
catkin create pkg pkg_c --catkin-deps pkg_a
catkin create pkg pkg_d --catkin-deps pkg_a pkg_b
catkin list # List the packages in the workspace
```
After these operations, your workspace's local directory structure would look like the followng (to two levels deep):

```
cd /tmp/quickstart_ws # Navigate to the workspace root
tree -aL 2 # Show prebuild directory tree
```

```
-- .catkin tools
| -- default
| -- README
-- src
    -- pkg_a
    -- pkg_b
    -- pkg_c
    -- pkg_d
7 directories, 1 file
```
Now that there are some packages in the workspace, Catkin has something to build.

.

Note: Catkin utilizes an "out-of-source" and "aggregated" build pattern. This means that not only will temporary or final build products never be placed in a package's source directory (or anywhere in the source space for that matter), but also all build directories are aggregated in the **build space** and all final build products (executables, libraries, etc.) will be put in the **devel space**.

### <span id="page-12-0"></span>**3.4 Building the Workspace**

Since the catkin workspace has already been initialized, you can call catkin build from any directory contained within it. If it had not been initialized, then catkin build would need to be called from the workspace root. Based on the default configuration, it will locate the packages in the source space and build each of them.

catkin build  $\#$  Build all packages in the workspace

Calling catkin build will generate build and devel directories (as described in the config summary above) and result in a directory structure like the following (to one level deep):

```
cd /tmp/quickstart ws # Navigate to the workspace root
tree -aL 2 # Show postbuild directory tree
```

```
.
-- build
| -- .built_by
    -- .catkin_tools.yaml
    -- _logs
    | -- pkg_a
    | -- pkg_b
    | -- pkg_c
| -- pkg_d
-- .catkin_tools
| -- default
| -- README
-- devel
| -- .built_by
   -- .catkin
   -- env.sh
   | -- etc
    | -- lib
    -- .rosinstall
    -- setup.bash
    -- setup.sh
    -- _setup_util.py
    -- setup.zsh
| -- share
-- src
    -- pkg_a
    -- pkg_b
    -- pkg_c
    -- pkg_d
17 directories, 11 files
```
Intermediate build products (CMake cache files, Makefiles, object files, etc.) are generated in the build directory, or build space and final build products (libraries, executables, config files) are generated in the devel directory, or devel space. For more information on building and customizing the build configuration see the [build verb](#page-38-0) and [config](#page-48-0) [verb](#page-48-0) documentation.

# <span id="page-13-0"></span>**3.5 Loading the Workspace Environment**

In order to properly "use" the products of the workspace, it's environment needs to be loaded. Among other environment variables, sourcing a Catkin setup file modifies the CMAKE\_PREFIX\_PATH environment variable, which will affect workspace chaining as described in the earlier section.

Setup files are located in one of the result spaces generated by your workspace. Both the devel space or the install space are valid result spaces. In the default build configuration, only the devel space is generated. You can load the environment for your respective shell like so:

source /tmp/quickstart\_ws/devel/setup.bash # Load the workspace's environment

At this point you should be able to use products built by any of the packages in your workspace.

Note: Any time the member packages change in your workspace, you will need to re-run the source command.

Loading the environment from a Catkin workspace can set **arbitrarily many** environment variables, depending on which "environment hooks" the member packages define. As such, it's important to know which workspace environment is loaded in a given shell.

It's not unreasonable to automatically source a given setup file in each shell for convenience, but if you do so, it's good practice to pay attention to the Extending value in the Catkin config summary. Any Catkin setup file will modify the CMAKE\_PREFIX\_PATH environment variable, and the config summary should catch common inconsistencies in the environment.

# <span id="page-13-1"></span>**3.6 Cleaning Workspace Products**

Instead of using dangerous commands like  $rm -rf$  build devel in your workspace when cleaning build products, you can use the catkin clean --all command. Just like the other verbs, catkin clean is contextaware, so it only needs to be called from a directory under the workspace root.

In order to clean the build space and devel space for the workspace, you can use the following command:

```
catkin clean --all \# Clean all the build products
```
For more information on less aggressive cleaning options see the [clean verb](#page-46-0) documentation.

### **Cheat Sheet**

<span id="page-14-0"></span>This is a non-exhaustive list of some common and useful invocations of the catkin command. All of the commands which do not explicitly specify a workspace path (with  $-\text{workspace}$ ) are assumed to be run from within a directory contained by the target workspace. For thorough documentation, please see the chapters on each verb.

### <span id="page-14-1"></span>**4.1 Initializing Workspaces**

Initialize a workspace with a default layout (**src**/**build**/**devel**) in the *current* directory:

- catkin init
- catkin init --workspace .
- catkin config --init
- mkdir src && catkin build

... with a default layout in a *different* directory:

- catkin init --workspace /tmp/path/to/my\_catkin\_ws
- ... which explicity extends another workspace:
	- catkin config --init --extend /opt/ros/hydro

Initialize a workspace with a source space called **other\_src**:

• catkin config --init --source-space other\_src

... or a workspace with build, devel, and install space ending with the suffix **\_alternate**:

• catkin config --init --space-suffix \_alternate

### <span id="page-14-2"></span>**4.2 Configuring Workspaces**

View the current configuration:

• catkin config

#### Setting and un-setting CMake options:

- catkin config --cmake-args -DENABLE\_CORBA=ON -DCORBA\_IMPLEMENTATION=OMNIORB
- catkin config --no-cmake-args

Toggle installing to the specified install space:

• catkin config --install

### <span id="page-15-0"></span>**4.3 Building Packages**

Build all the packages:

• catkin build

... one at a time, with additional debug output:

• catkin build -p 1

... and force CMake to re-configure for each one:

• catkin build --force-cmake

```
Build a specific package and its dependencies:
```
• catkin build my\_package

... or ignore its dependencies:

• catkin build my\_package --no-deps

Build the package containing the current working directory:

• catkin build --this

... but don't rebuild its dependencies:

• catkin build --this --no-deps

Build packages with aditional CMake args:

• catkin build --cmake-args -DCMAKE\_BUILD\_TYPE=Debug

... and save them to be used for the next build:

• catkin build --save-config --cmake-args -DCMAKE BUILD TYPE=Debug

Build all packages in a given directory:

• catkin build \$(catkin list -u /path/to/folder)

... or in the current folder:

```
• catkin build $(catkin list -u .)
```
### <span id="page-15-1"></span>**4.4 Cleaning Build Products**

Blow away the build, devel, and install spaces (if they exist):

```
• catkin clean -a
```
... or just the build space:

• catkin clean --build

... or just delete the *CMakeCache.txt* files for each package:

• catkin clean --cmake-cache

... or just delete the build directories for packages which have been disabled or removed:

• catkin clean --orphans

### <span id="page-16-0"></span>**4.5 Controlling Color Display**

Disable colors when building in a shell that doesn't support it (like IDEs):

• catkin --no-color build

```
... or enable it for shells that don't know they support it:
```

```
• catkin --force-color build
```
# <span id="page-16-1"></span>**4.6 Profile Cookbook**

Create "Debug" and "Release" profiles and then build them in independent build and devel spaces:

```
catkin config --profile debug -x _debug --cmake-args -DCMAKE_BUILD_TYPE=Debug
catkin config --profile release -x _release --cmake-args -DCMAKE_BUILD_TYPE=Release
catkin build --profile debug
catkin build --profile release
```
Quickly build a package from scratch to make sure all of its dependencies are satisfied, then clean it:

```
catkin config --profile my_pkg -x _my_pkg_test
catkin build --profile my_pkg my_pkg
catkin clean --profile my_pkg --all
```
# <span id="page-16-2"></span>**4.7 Manipulating Workspace Chaining**

Change from implicit to explicit chaining:

```
catkin clean -a
catkin config --extend /opt/ros/hydro
```
Change from explicit to implicit chaining:

```
catkin clean -a
catkin config --no-extend
```
### <span id="page-16-3"></span>**4.8 Building With Other Jobservers**

Build with **distcc**:

```
CC="distcc gcc" CXX="distcc g++" catkin build -p$(distcc -j) -j$(distcc -j) --no-jobserver
```
### **Migrating from catkin\_make**

### <span id="page-18-1"></span><span id="page-18-0"></span>**5.1 Important Distinctions between catkin\_make and catkin build**

Unlike catkin\_make, the catkin command-line tool is not just a thin wrapper around a CMake use pattern. The catkin build command builds each package in a workspace's source space *in isolation* in order to prevent buildtime cross-talk. As such, in its simplest use, catkin build is like a parallelized version of catkin\_make\_isolated. While there are many more features in catkin\_tools described in the rest of the documentation, this chapter provides details on how to switch from using catkin\_make or catkin\_make\_isolated.

# <span id="page-18-2"></span>**5.2 Operational Differences**

- catkin\_tools has no "top-level" CMakeLists.txt file. The source space simply contains a collection of packages. If you have been modifying this CMakeLists.txt file, those modifications will be ignored.
- Each package in a catkin\_tools workspace has its own isolated build space.
- catkin build can be run from any directory under the workspace root
- catkin config stores many workspace configuration options which needed to be passed to each call of catkin\_make
- catkin build can build plain CMake packages if they have package. xml files
- Packages built with catkin build can not access variables defined in other Catkin packages in the same workspace.
- Packages no longer need to define target dependencies on ROS messages built in other packages. All targets in a dependency are guaranteed to have been built before the current package.
- catkin tools and catkin make can use the same source space, but they must use different build, devel, and install spaces.
- catkin build generates .catkin files and subsequently ROS\_PACKAGE\_PATH variables where each source package is listed, individually, instead of just listing the source space for the workspace.
- catkin build passes CMake command line arguments to multiple packages. Since not all packages accept the same CMake arguments, the cmake command is invoked with  $-$ no-warn-unused-cli. This means there will be no warnings for unused variables passed to cmake.

# <span id="page-19-0"></span>**5.3 IDE Integration**

Since all packages are built in isolation with catkin build, you can't rely on CMake's IDE integration to generate a single project for your entire workspace.

# <span id="page-19-1"></span>**5.4 Migration Troubleshooting**

When migrating from catkin make to catkin build, the most common problems come from Catkin packages taking advantge of package cross-talk in the CMake configuration stage.

Many Catkin packages implicitly rely on other packages in a workspace to declare and find dependencies. When switcing from catkin\_make, users will often discover these bugs.

### **5.4.1 Common Issues**

#### **Unknown CMake command "catkin\_package"**

If find package (catkin REQUIRED  $\ldots$ ) isn't called, then the catkin package () macro will not be available. If such a package builds with catkin\_make, it's because it's relying on another package in the same workspace to do this work.

#### **Compilation Errors (Missing Headers)**

Compilation errors can occur if required headers are not found. If your package includes headers from \${catkin\_INCLUDE\_DIRS}, make sure *that* package is finding the right Catkin packages in find\_package(catkin COMPONENTS ...).

If your package includes headers from other libraries, make sure those libraries are found and those CMake variables are defined.

#### **Linker Errors (Undefined References)**

Linker errors are due to targets not being linked to required libraries. If your target links against \${catkin\_LIBRARIES}, make sure *that* package is finding the right Catkin packages in find package(catkin COMPONENTS ...).

If your target links against other libraries, make sure those libraries are found and those CMake variables are defined.

• [https://github.com/catkin/catkin\\_tools/issues/228](https://github.com/catkin/catkin_tools/issues/228)

#### **Targets Not Being Built**

It is critical for Catkin-based packages to call catkin\_package() before any targets are defined. Otherwise your targets will not be built into the **devel space**. Previously with catkin\_make, as long as some package called catkin\_package() before your package was configured, the appropriate target destinations were defined.

• [https://github.com/catkin/catkin\\_tools/issues/220](https://github.com/catkin/catkin_tools/issues/220)

#### **Compiler Options Aren't Correct**

Your program might fail to build or fail to run due to incorrect compiler options. Sometimes these compiler options are needed to use a dependency, but aren't made available to the dependant package.

With catkin\_make, if a package sets certain compiler options, such as:

```
set(CMAKE_CXX_FLAGS "-std=c++ ${CMAKE_CXX_FLAGS}")
```
These options will be set for every package in the topological sort which is built after it, even packages which don't depend on it.

With catkin build, however, these effects are isolated, so even the packages that need these options will not get them. The catkin\_package() macro already provides options for exporting libraries and include directories, but it does not have an option for CMake variables.

To export such settings (or even execute code), the CFG\_EXTRAS option must be used with an accompanying CMake file. For more information on this option, see [the catkin\\_package\(\) documentation.](http://docs.ros.org/api/catkin/html/dev_guide/generated_cmake_api.html#catkin-package)

- [https://github.com/catkin/catkin\\_tools/issues/210](https://github.com/catkin/catkin_tools/issues/210)
- <https://github.com/carpe-noctem-cassel/cnc-msl/pull/1>

### **5.4.2 Uncommon Issues**

#### **Exporting Build Utilities**

Some Catkin packages provide build tools at configuration time, like scripts for generating code or downloading resources from the internet. These packages need to export absolute paths to such tools both when used in a workspace and when installed.

For example, when using in a source space, the build tools from package my\_build\_util would be found at \${CMAKE\_CURRENT\_SOURCE\_DIR}/cmake, but when installed, they would be found in \${my\_build\_util\_DIR}.

With catkin\_make, the path to these tools could be set to either the source or install space in the provider package just by setting a CMake variable, which would be "leaked" to all subsequently built packages.

With catkin build, these paths need to be properly exported with CFG EXTRAS. A way to do this that works both out of a workspace and install is shown below:

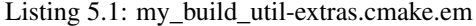

```
# generated from stdr common/cmake/stdr common-extras.cmake.em
@[if DEVELSPACE]@
# set path to source space
set(my_build_util_EXTRAS_DIR "@(CMAKE_CURRENT_SOURCE_DIR)/cmake")
@[else]@
# set path to installspace
set(my_build_util_EXTRAS_DIR "${my_build_util_DIR}")
@[end if]@
```
#### **Exporting Non-Standard Library Output Locations or Prefixes**

Some users may choose to build library targets with non-standard output locations or prefixes. However, the normal catkin\_package() macro cannot export libraries with such paths across packages.

Again, we can use the CFG\_EXTRAS option to append the special library to the  $$$ {PROJECT\_NAME}\_LIBRARIES variable that catkin\_package() exports to other packages.

#### Listing 5.2: CMakeLists.txt

```
catkin_package(
  ...
  LIBRARIES # NOTE: Not specified here, but in extras file
  CFG_EXTRAS my-extras.cmake
)
set_target_properties(
  ${PROJECT_NAME} PROPERTIES
 PREFIX ""
  LIBRARY_OUTPUT_DIRECTORY ${CATKIN_DEVEL_PREFIX}/${CATKIN_PACKAGE_PYTHON_DESTINATION}
)
```
#### Listing 5.3: my.cmake.in

```
find_library(@PROJECT_NAME@_LIBRARY
           NAMES @PROJECT_NAME@
           PATHS "${@PROJECT_NAME@_DIR}/../../../@CATKIN_GLOBAL_LIB_DESTINATION@/"
           NO_DEFAULT_PATH)
if(@PROJECT_NAME@_LIBRARY)
 # Multiple CMake projects case (i.e. 'catkin build'):
  # - The target has already been built when its dependencies require it
 # - Specify full path to found library
 list(APPEND @PROJECT_NAME@_LIBRARIES ${@PROJECT_NAME@_LIBRARY})
else()
 # Single CMake project case (i.e. 'catkin_make'):
  # - The target has not been built when its dependencies require it
 # - Specify target name only
 list(APPEND @PROJECT_NAME@_LIBRARIES @PROJECT_NAME@)
endif()
```
- [https://github.com/catkin/catkin\\_tools/issues/128](https://github.com/catkin/catkin_tools/issues/128)
- [http://answers.ros.org/question/201036/how-can-catkin-find-ros-libraries-in-non-standard](http://answers.ros.org/question/201036/how-can-catkin-find-ros-libraries-in-non-standard-locations/?answer=209923#post-id-209923)[locations/?answer=209923#post-id-209923](http://answers.ros.org/question/201036/how-can-catkin-find-ros-libraries-in-non-standard-locations/?answer=209923#post-id-209923)

#### **Controlling Python Version**

On some platforms, there are multiple versions of Python, and Catkin's internal setup file generation might pick the wrong one. For catkin\_make, this is sometimes solved on a given platform by creating a shell alias which sets the PYTHON\_EXECUTABLE CMake variable.

For catkin build, however, you can create a *verb alias* like the one below, which overrides the default behavior of catkin build even in new workspaces.

```
build: build -DPYTHON_EXECUTABLE=/usr/bin/python2.7
```
See [Verb Aliasing](#page-74-0) for more details.

• [https://github.com/catkin/catkin\\_tools/issues/166](https://github.com/catkin/catkin_tools/issues/166)

# <span id="page-22-0"></span>**5.5 CLI Comparison with catkin\_make and catkin\_make\_isolated**

Below are tables mapping catkin\_make and catkin\_make\_isolated arguments into catkin arguments. Note that some catkin\_make options can only be achived with the catkin config verb.

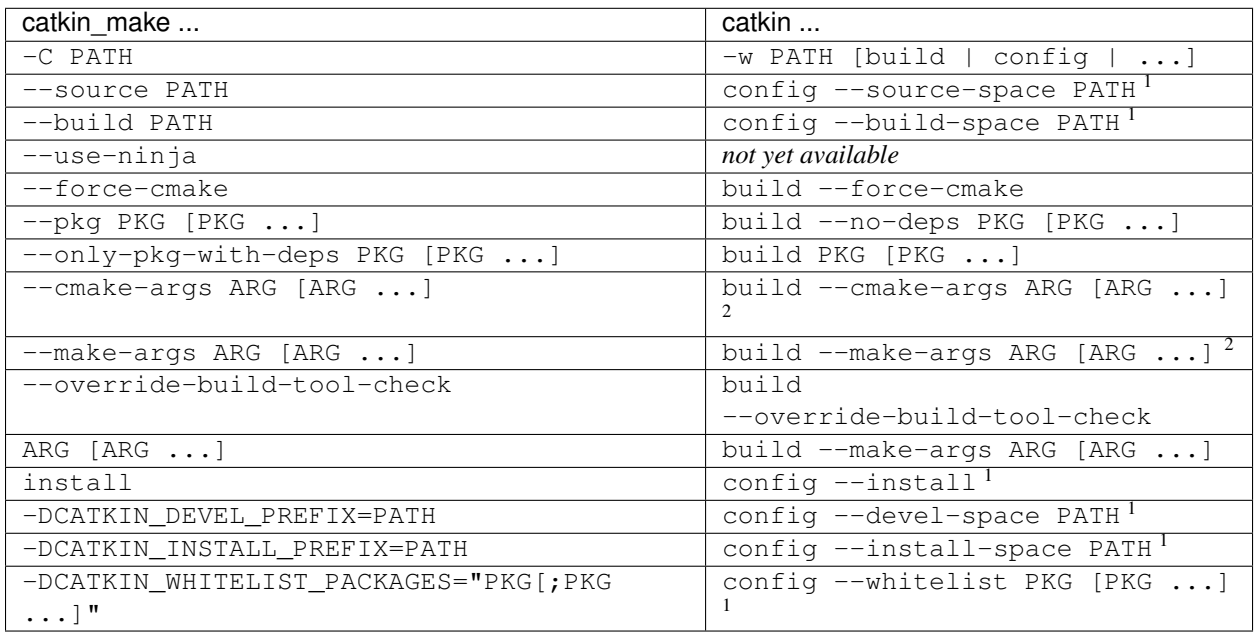

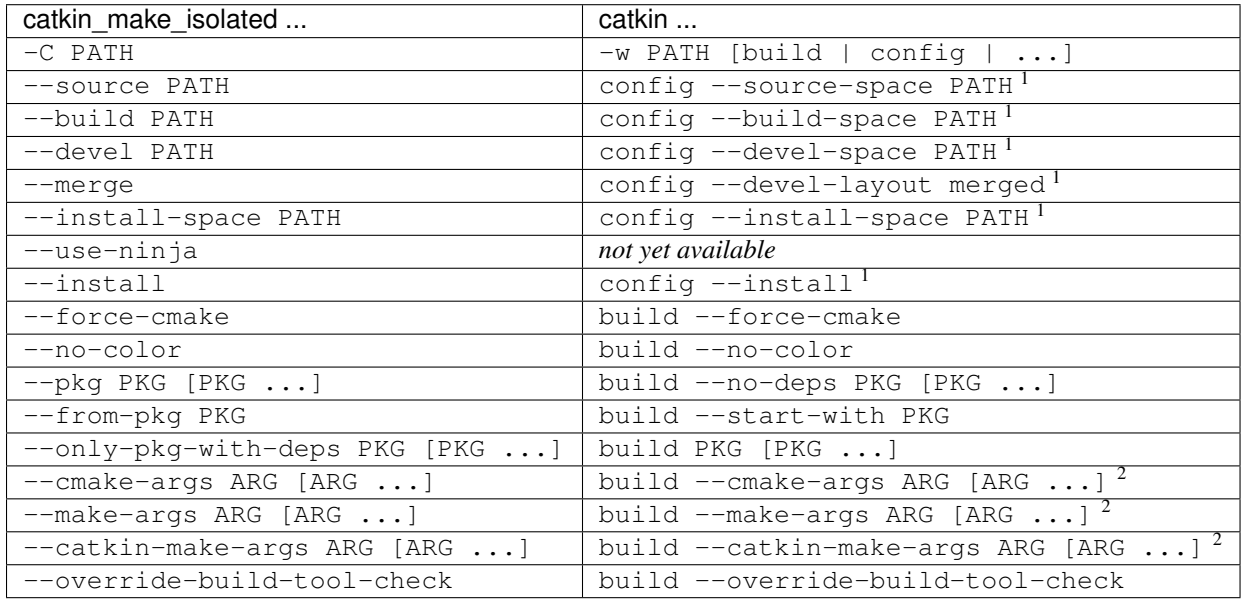

<sup>&</sup>lt;sup>1</sup>These options require a subsequent call to  $\text{catkin}$  build, and the options will continue to persist until changed.

<sup>&</sup>lt;sup>2</sup>These options, if passed to catkin build only affect that invocation. If passed to catkin config, they will persist to subseqent calls to catkin build.

### **Workspace Mechanics**

<span id="page-24-0"></span>This chapter defines the organization, composition, and use of Catkin workspaces. Catkin workspaces enable rapid simulatnous building and executing of numerous interdependent projects. These projects do not need to share the sme buildtool, but they do need to be able to either build or install to a FHS tree.

Unlike integrated development environments (IDEs) which normally only manage single projects, the purpose of Catkin is to enable the simultaneous compilation of numerous independently-authored projects.

# <span id="page-24-1"></span>**6.1 Anatomy of a Catkin Workspace**

A standard catkin workspace, as defined by [REP-0128,](http://www.ros.org/reps/rep-0128.html) is a directory with a prescribed set of "spaces", each of which is contained within a directory under the workspace root. The spaces that comprise the workspace are described in the following sections.

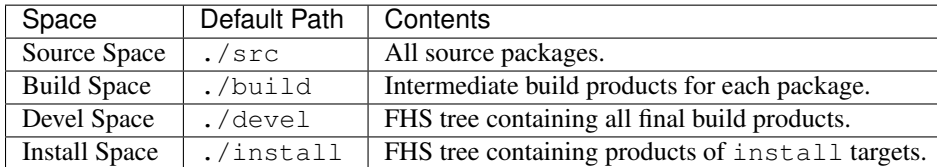

In addition to these user-facing directories, catkin\_tools also creates a hidden .catkin\_tools directory, which stores persistent build configuration.

### **6.1.1 source space**

The source space contains all of the source packages to be built in the workspace, as such, it is the only directory required to build a workspace. The source space is also the only directory in the catkin workspace which is not modified by any catkin command verb. No build products are written to the source space, they are all built "out-ofsource" in the **build space**, described in the next section.

### **6.1.2 build space**

Intermediate build products are written in the build space. The build space contains an isolated build directory for each package, as well as the log files which capture the output from each build stage. It is from these directories where commands like cmake and make are run.

### **6.1.3 devel space**

Build products like executables, libraries, pkg-config files, and CMake config files, are generated in the devel space. The devel space is organized as an [FHS](https://en.wikipedia.org/wiki/Filesystem_Hierarchy_Standard) tree.

Some buildtools simply treat the devel space as an install prefix, but other buildtools like catkin, itself, can build targets directly into the devel space in order to skip the additional install step. For such packages, executing programs from the develspace sometimes requires that the source space is still available.

At the root of the devel space is a set of environment setup files which can be "sourced" in order to properly execute the space's products.

### **6.1.4 install space**

Finally, if the workspace is configured to install packages, the each will be installed into the **install space**. The **install** space has an FHS layout like the devel space, except it is entirely self-contained.

# <span id="page-25-0"></span>**6.2 Additional Files Generated by catkin\_tools**

### **6.2.1 Configuration Directory**

In addition to the standard workspace structure, catkin\_tools also adds a marker directory called .catkin tools at the root of the workspace. This directory both acts as a marker for the root of the workspace and contains persistent configuration information.

This directory contains subdirectories representing different configuration profiles, and inside of each profile directory are YAML files which contain verb-specific metadata. It additionally contains a file which lists the name of the active configuration profile if it is different than default.

### **6.2.2 Build Log Directory**

The catkin command also generates a log directory called  $\log s$  in the **build space** and contains individual build logs for each package. Logs for each package are written in subdirectories with the same name as the package.

The latest log for each verb and stage in a given package's log directory is also written with the format:

{VERB}.{STAGE}.log

Each previous logfile has the following format, where {INDEX} begins at 000 and increases with each execution of that verb and stage:

```
{VERB}.{STAGE}.{INDEX}.log
```
# <span id="page-25-1"></span>**6.3 Environment Setup Files**

The FHS trees of the **devel space** and **install space** also contain several environemnt "setup" scripts. These setup scripts are intended to make it easier to use the resulting FHS tree for building other source code or for running programs built by the packages in the workspace.

The setup script can be used like this in bash:

\$ source /path/to/workspace/devel/setup.bash

Or like this in zsh:

% source /path/to/workspace/devel/setup.zsh

Sourcing these setup scripts adds this workspace and any "underlaid" workspaces to your environment, prefixing several environment variables with the appropriate local workspace folders.

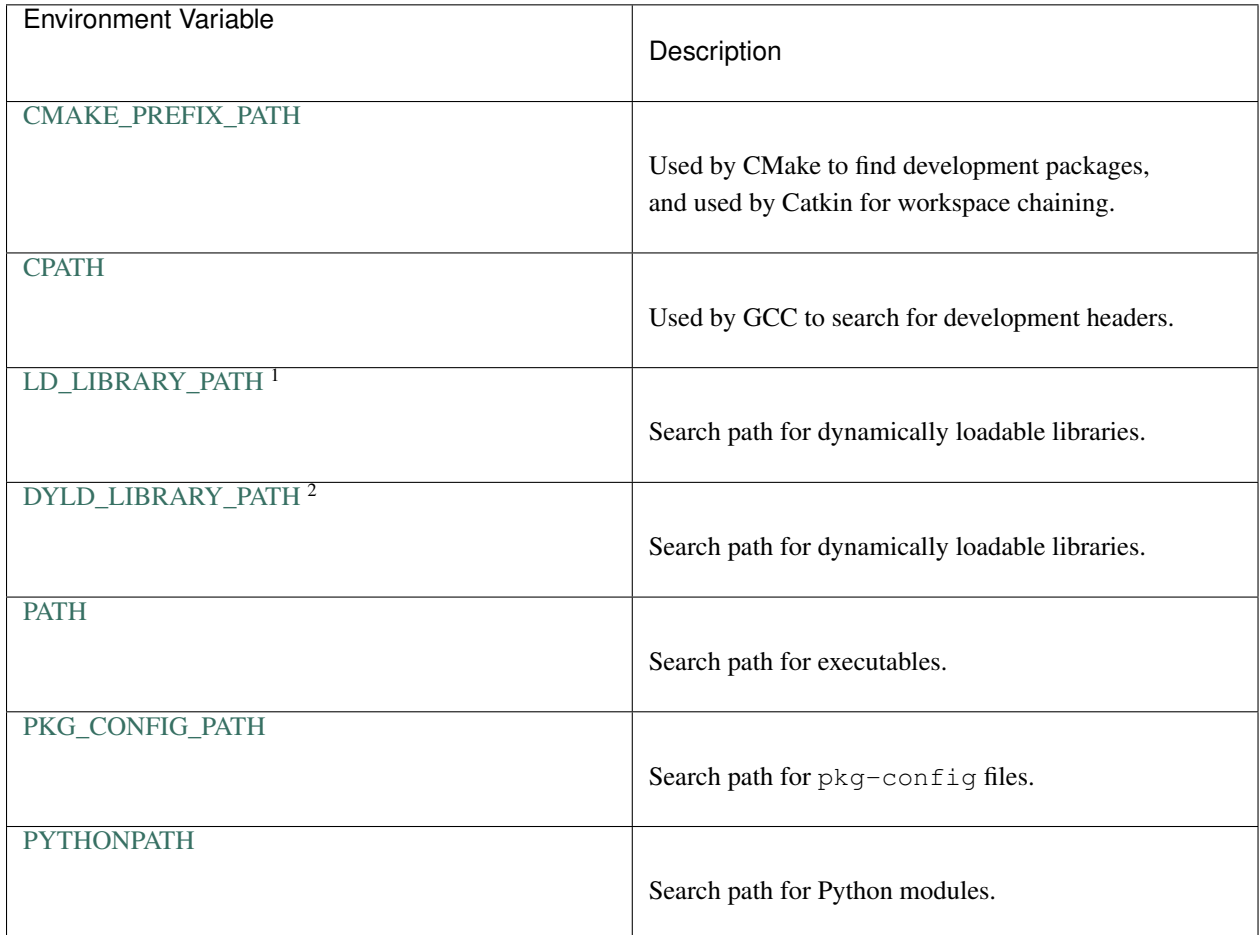

The setup scripts will also execute any Catkin "env-hooks" exported by packages in the workspace. For example, this is how roslib sets the ROS\_PACKAGE\_PATH environment variable.

Note: Like the devel space, the install space includes setup. $\star$  and related files at the top of the file hierarchy. This is not suitable for some packaging systems, so this can be disabled by passing the -DCATKIN\_BUILD\_BINARY\_PACKAGE="1" option to cmake using the --cmake-args option for this verb. Though this will suppress the installation of the setup files, you will loose the functionality provided by them, namely extending the environment and executing environment hooks.

<sup>&</sup>lt;sup>1</sup>GNU/Linux Only

<sup>2</sup>Mac OS X Only

### <span id="page-27-0"></span>**6.4 Source Packages and Dependencies**

A package is any folder which contains a package.xml as defined by the ROS community in ROS Enhancement Proposals [REP-0127](https://github.com/ros-infrastructure/rep/blob/master/rep-0127.rst) and [REP-0140.](https://github.com/ros-infrastructure/rep/blob/master/rep-0140.rst)

The catkin build command builds packages in the topological order determined by the dependencies listed in the package's package.xml file. For more information on which dependencies contribute to the build order, see the [build verb documentation.](#page-38-0)

Additionally, the build\_type tag is used to determine which build stages to use on the package. Supported build types are listed in [Build Types.](#page-32-0) Packages without a build\_type tag are assumed to be catkin packages.

For example, plain CMake packages can be built by adding a package. xml file to the root of their source tree with the build\_type flag set to cmake and appropriate build\_depend and run\_depend tags set, as described in [REP-0136.](http://www.ros.org/reps/rep-0136.html) This can been done to build packages like opencv, pcl, and flann.

# <span id="page-27-1"></span>**6.5 Workspace Configuration**

Most catkin commands which modify a workspace's configuration will display the standard configuration summary, as shown below:

```
$ cd /tmp/path/to/my_catkin_ws
$ catkin config
--------------------------------------------------------------
Profile: default
Extending: None
\verb|Workspace|: \verb|/tmp/path/to/my_catkin_ws| \verb|Source Space|: \verb|/exp[ests] /tmp/path/to/my_catkin_ws/src| \verb|/temp/path/to/my_catkin_ws/src| \verb|/temp/path/to/my_catkin_ws/src| \verb|/temp/path/to/my_catkin_ws/src| \verb|/temp/path/to/my_catkin_ws/src| \verb|/temp/path/to/my_catkin_ws/src| \verb|/temp/path/to/my_catkin_ws/src| \verb|/temp/path/to/my_catkin_ws/src| \verb|/temp/path/to/my_catkin_ws/src| \verb|/temp/path/to/mySource Space: [exists] /tmp/path/to/my_catkin_ws/src
Build Space: [missing] /tmp/path/to/my_catkin_ws/build
Build Space: [missing] /tmp/path/to/my_catkin_ws/build<br>Devel Space: [missing] /tmp/path/to/my_catkin_ws/devel
Install Space: [missing] /tmp/path/to/my_catkin_ws/install
DESTDIR: None
               --------------------------------------------------------------
Devel Space Layout: merged
Install Packages: False
Isolate Installs: False
--------------------------------------------------------------
Additional CMake Args: None
Additional Make Args: None
Additional catkin Make Args: None
Internal Make Job Server: True
Cache Job Environments: False
--------------------------------------------------------------
Whitelisted Packages: None
Blacklisted Packages: None
--------------------------------------------------------------
Workspace configuration appears valid.
--------------------------------------------------------------
```
This summary describes the layout of the workspace as well as other important settings which influence build and execution behavior. Each of these options can be modified either with the config verb's options described in the full command-line usage or by changing environment variables. The summary is composed of the following sections:

### **6.5.1 Overview Section**

- **Profile** The name of this configuration.
- Extending Describes if your current configuration will extend another Catkin workspace, and through which mechanism it determined the location of the extended workspace:

– *No Chaining*

.

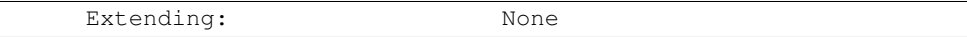

– *Implicit Chaining* – Derived from the CMAKE\_PREFIX\_PATH environment or cache variable.

Extending: [env] /opt/ros/hydro

Extending: [cached] /opt/ros/hydro

• *Explicit Chaining* - Specified by catkin config --extend

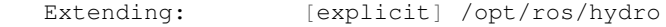

- [\* Space] Lists the paths to each of the catkin "spaces" and whether or not they exist
- **DESTDIR** An optional prefix to the **install space** as defined by [GNU Standards](https://www.gnu.org/prep/standards/html_node/DESTDIR.html)

### **6.5.2 Build Product Layout Section**

- Devel Space Layout The organization of the devel space.
	- *Merged* Write products from all packages to a single FHS tree. This is most similar to the behavior of catkin\_make.
	- *Isolated* Write products from each package into independent isolated FHS trees. this is most similar to the behavior of catkin make isolated.
	- *Linked* Write products from each package into independent isolated FHS trees, and symbolically link them into a merged FHS tree.
- Install Packages Enable creating and installation into the install space
- Isolate Installs Installs products into individual FHS subdirectories in the install space

### **6.5.3 Build Tool Arguments Section**

- Additional CMake Args Arguments to be passed to CMake during the *configuration* step for all packages to be built.
- Additional Make Args Arguments to be passed to Make during the *build* step for all packages to be built.
- Additional catkin Make Args Similar to Additional Make Args but only applies to Catkin packages.
- Internal Make Job Server Whether or not the internal job server should be used to coordinate parallel build jobs.
- Cache Job Environments Whether or not environment variables should be cached between build jobs.

### **6.5.4 Package Filter Section**

- Package Whitelist Packages that will be built with a bare call to catkin build.
- Package Blacklist Packages that will *not* be built unless explicitly named.

### **6.5.5 Notes Section**

The summary will sometimes contain notes about the workspace or the action that you're performing, or simply tell you that the workspace configuration appears valid.

### **6.5.6 Warnings Section**

If something is wrong with your configuration such as a missing source space, an additional section will appear at the bottom of the summary with details on what is wrong and how you can fix it.

# <span id="page-29-0"></span>**6.6 Workspace Chaining / Extending**

An important property listed in the configuration configuration which deserves attention is the summary value of the Extending property. This affects which other collections of libraries and packages which will be visible to your workspace. This is process called "workspace chaining."

Above, it's mentioned that the Catkin setup files export numerous environment variables, including CMAKE\_PREFIX\_PATH. Since CMake 2.6.0, the CMAKE\_PREFIX\_PATH is used when searching for include files, binaries, or libraries using the FIND\_PACKAGE(), FIND\_PATH(), FIND\_PROGRAM(), or FIND\_LIBRARY() CMake commands.

As such, this is also the primary way that Catkin "chains" workspaces together. When you build a Catkin workspace for the first time, it will automatically use CMAKE\_PREFIX\_PATH to find dependencies. After that compilation, the value will be cached internally by each project as well as the Catkin setup files and they will ignore any changes to your CMAKE\_PREFIX\_PATH environment variable until they are cleaned.

Note: Workspace chaining is the act of putting the products of one workspace A in the search scope of another workspace B. When describing the relationship between two such chained workspaces, A and B, it is said that workspace B **extends** workspace A and workspace A is **extended by** workspace B. This concept is also sometimes referred to as "overlaying" or "inheriting" a workspace.

Similarly, when you source a Catkin workspace's setup file from a workspace's devel space or install space, it prepends the path containing that setup file to the CMAKE\_PREFIX\_PATH environment variable. The next time you initialize a workspace, it will extend the workspace that you previously sourced.

On one hand, this makes it easy and automatic to chain workspaces. At the same time, however, previous tools like catkin\_make and catkin\_make\_isolated had no easy mechanism for either making it obvious which workspace was being extended, nor did they provide features to explicitly extend a given workspace. This means that for users unaware of Catkin's use of CMAKE\_PREFIX\_PATH

Since it's not expected that 100% of users will read this section of the documentation, the catkin program adds both configuration consistency checking for the value of CMAKE\_PREFIX\_PATH and makes it obvious on each invocation which workspace is being extended. Furthermore, the catkin command adds an explicit extension interface to override the value of \$CMAKE\_PREFIX\_PATH with the catkin config --extend command.

Note: While workspaces can be chained together to add search paths, invoking a build in one workspace will not cause products in any other workspace to be built.

The information about which workspace to extend can come from a few different sources, and can be classified in one of three ways:

### **6.6.1 No Chaining**

This is what is shown in the above example configuration and it implies that there are no other Catkin workspaces which this workspace extends. The user has neither explicitly specified a workspace to extend, and the CMAKE\_PREFIX\_PATH environment variable is empty:

Extending: None

### **6.6.2 Implicit Chaining via CMAKE\_PREFIX\_PATH Environment or Cache Variable**

In this case, the catkin command is *implicitly* assuming that you want to build this workspace against resources which have been built into the directories listed in your CMAKE\_PREFIX\_PATH environment variable. As such, you can control this value simply by changing this environment variable.

For example, ROS users who load their system's installed ROS environment by calling something similar to source /opt/ros/hydro/setup.bash will normally see an Extending value such as:

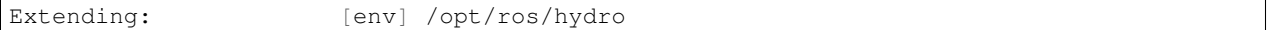

If you don't want to extend the given workspace, unsetting the CMAKE\_PREFIX\_PATH environment variable will change it back to none. You can also alternatively

Once you have built your workspace once, this CMAKE\_PREFIX\_PATH will be cached by the underlying CMake buildsystem. As such, the Extending status will subsequently describe this as the "cached" extension path:

Extending: [cached] /opt/ros/hydro

Once the extension mode is cached like this, you must use catkin clean to before changing it to something else.

### **6.6.3 Explicit Chaining via catkin config --extend**

This behaves like the above implicit chaining except it means that this workspace is *explicitly* extending another workspace and the workspaces which the other workspace extends, recursively. This can be set with the catkin config --extend command. It will override the value of CMAKE\_PREFIX\_PATH and persist between builds.

Extending: [explicit] /tmp/path/to/other\_ws

# **Supported Build Types**

<span id="page-32-0"></span>The current release of catkin\_tools supports building two types of packages:

- Catkin CMake packages that use the Catkin CMake macros
- CMake "Plain" CMake packages

There is currently limited support for adding other build types. For information on extending catkin\_tools to be able to build other types of packages, see [Adding New Build Types.](#page-80-0) Below are details on the stages involved in building a given package for each of the currently-supported build types.

# <span id="page-32-1"></span>**7.1 Catkin**

Catkin packages are CMake packages which utilize the Catkin CMake macros for finding packages and defining configuration files.

### **7.1.1 Configuration Arguments**

- --cmake-args
- --make-args
- --catkin-make-args

### **7.1.2 Build Stages**

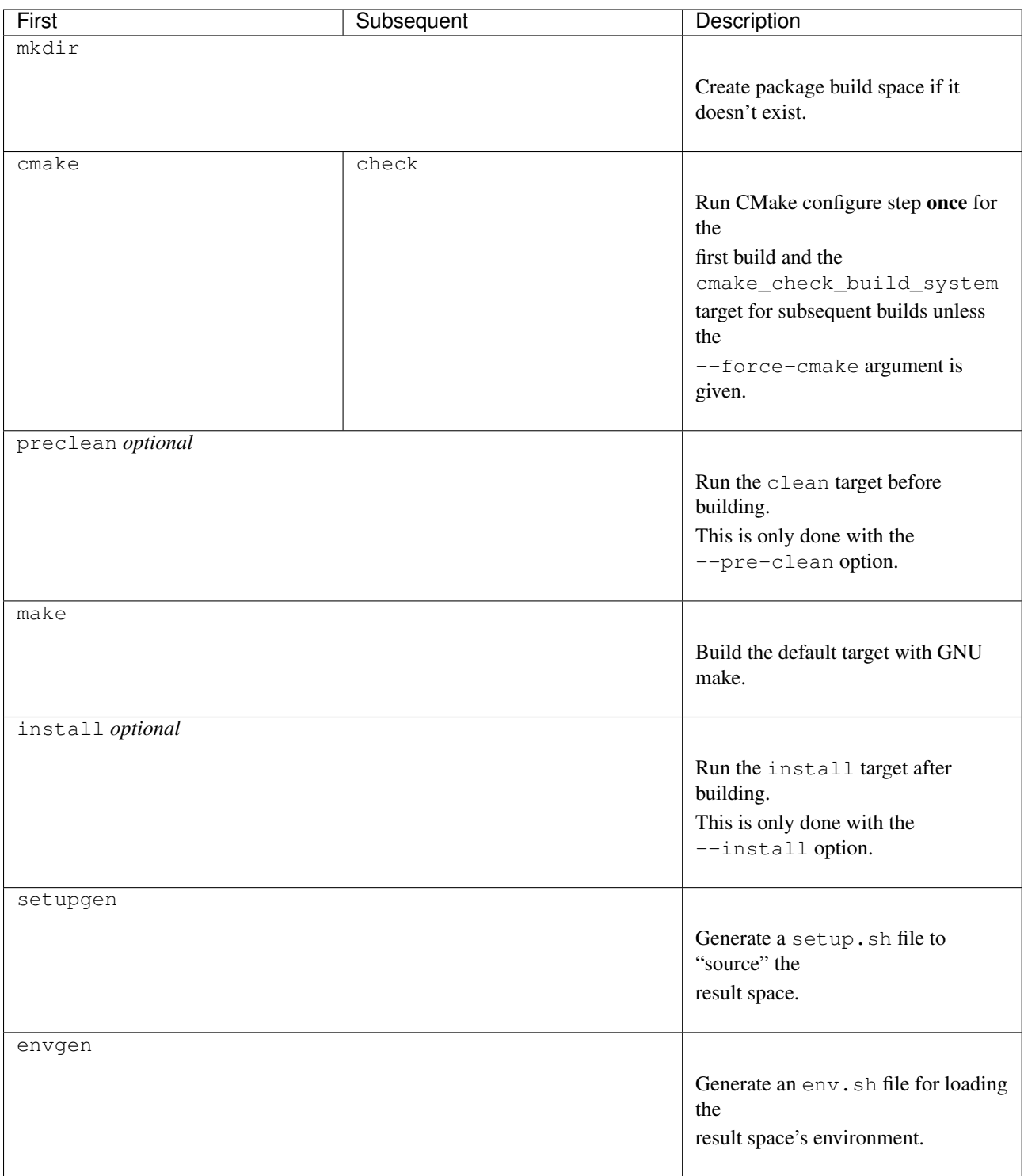

# <span id="page-34-0"></span>**7.2 CMake**

# **7.2.1 Configuration Arguments**

- --cmake-args
- --make-args

### **7.2.2 Build Stages**

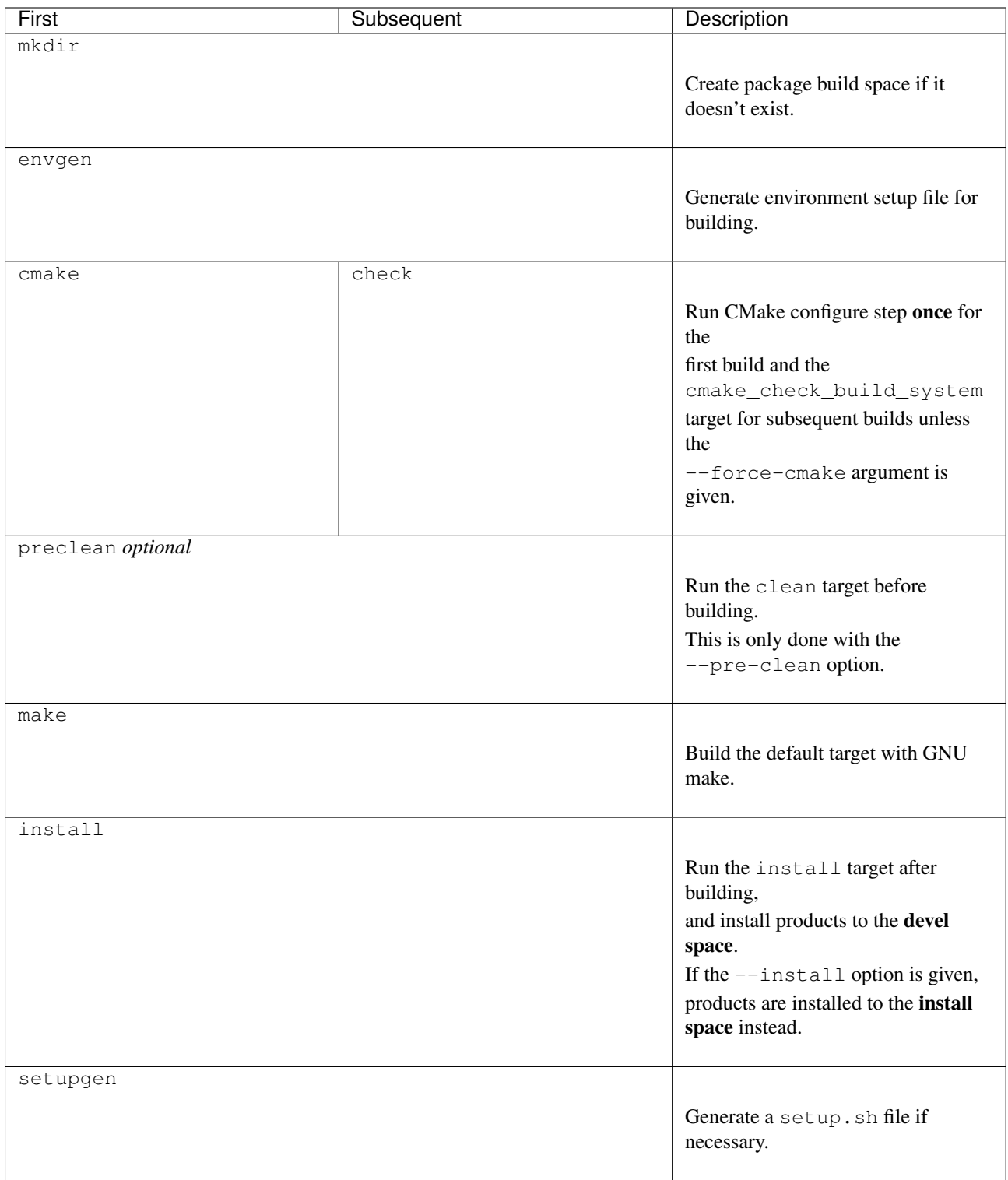
# **Troubleshooting**

# **8.1 Configuration Summary Warnings**

The catkin tool is capable of detecting some issues or inconsistencies with the build configuration automatically. In these cases, it will often describe the problem as well as how to resolve it. The catkin tool will detect the following issues automatically.

#### **8.1.1 Missing Workspace Components**

- Uninitialized workspace (mising .catkin\_tools directory)
- Missing source space as specified by the configuration

#### **8.1.2 Inconsistent Environment**

- The CMAKE\_PREFIX\_PATH environment variable is different than the cahced CMAKE\_PREFIX\_PATH
- The explicitly extended workspace path yeilds a different CMAKE\_PREFIX\_PATH than the cached CMAKE\_PREFIX\_PATH
- The build space or devel space was built with a different tool such as catkin make or catkin\_make\_isolated
- The build space or devel space was built in a different isolation mode

# **8.2 Dependency Resolution**

#### **8.2.1 Packages Are Being Built Out of Order**

- The package.xml dependency tags are most likely incorrect. Note that dependencies are only used to order the packages, and there is no warning if a package can't be found.
- Run catkin list --deps /path/to/ws/src to list the dependencies of each package and look for errors.

# **8.3 Migration Problems**

For troubleshooting problems when migrating from catkin\_make or catkin\_make\_isolated, see *[Migration](#page-19-0) [Troubleshooting](#page-19-0)*.

#### **catkin build – Build Packages**

The build verb is used to build one or more packages in a catkin workspace. Like most verbs, build is contextaware and can be executed from within any directory contained by an initialized workspace. If a workspace is not yet initialized, build can initialize it with the default configuration, but only if it is called from the workspace root. Specific workspaces can also be built from arbitrary working directories with the  $-\text{workspace}$  option.

Note: To set up a workspace and clone the repositories used in the following examples, you can use [rosin](http://wiki.ros.org/rosinstall_generator)[stall\\_generator](http://wiki.ros.org/rosinstall_generator) and [wstool.](http://wiki.ros.org/wstool) The following clones all of the ROS packages necessary for building the introductory ROS tutorials:

```
export ROS_DISTRO=indigo \# Set ROS distribution
mkdir -p /tmp/ros_tutorials_ws/src # \# Create workspace
cd /tmp/ros_tutorials_ws/src \# Navigate to source space
rosinstall_generator --deps ros_tutorials > .rosinstall # Get list of pakcages
wstool update \# Checkout all packages
cd /tmp/ros_tutorials_ws # Navigate to ros workspace root
catkin init # Initialize workspace
```
### **9.1 Basic Usage**

#### **9.1.1 Previewing The Build**

Before actually building anything in the workspace, it is useful to preview which packages will be built and in what order. This can be done with the  $-\text{dry-run option}$ :

```
cd /tmp/ros_tutorials_ws # Navigate to workspace
catkin build -dry-run # Show the package build order
```
In addition to the listing the package names and in which order they would be built, it also displays the build type of each package.

#### **9.1.2 Building a Workspace**

When no packages are given as arguments, catkin build builds the entire workspace. It automatically creates directories for a build space and a devel space:

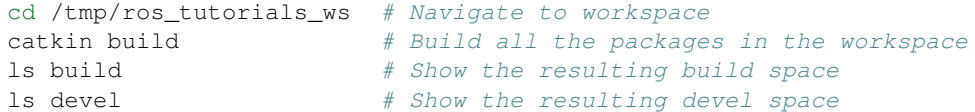

After the build finishes, the **build space** contains directories containing the intermediate build products for each package, and the devel space contains an FHS layout into which all the final build products are written.

Note: The products of catkin build differ significantly from the behavior of catkin make, for example, which would have all of the build files and intermediate build products in a combined **build space** or catkin make isolated which would have an isolated FHS directory for each package in the devel space.

#### **9.1.3 Status Line**

When running catkin build with default options, it displays a "live" status line similar to the following:

[build - 20.2] [18/34 complete] [4/4 jobs] [1 queued] [xmlrpcpp:make (66%) - 4.9] ...

The status line stays at the bottom of the screen and displays the continuously-updated progress of the entire build as well as the active build jobs which are still running. It is composed of the following information:

- [build  $-$  <T>] The first block on the left indicates the total elapsed build time <T> in seconds thus far.
- $\bullet$  [<M>/<N> complete] The second block from the left indicates the build progress in terms of the number of completed packages, <M> out of the total number of packages to be built <N>.
- $[\langle M \rangle / \langle N \rangle$  jobs] The third block from the left indicates the number of active total low-level jobs  $\langle M \rangle$  out of the total number of low-level workers <N>.
- $[\langle N \rangle \text{ quened}]$  The fourth block from the left indicates the number of jobs  $\langle N \rangle$  whose dependencies have already been satisfied and are ready to be built.
- $[\langle N \rangle$  failed] The fifth block from the left indicates the number of jobs  $\langle N \rangle$  which have failed. This block only appears once one or more jobs has failed.
- [ $<$ package>: $<$ stage>  $(*P*>)$  *] The remaining blocks show details on the active jobs. These* include the percent complete,  $\langle P \rangle$ , of the stage, if available, as well as the time elapsed building the package,  $(T$

When necessary, the status line can be disabled by passing the  $-$ no-status option to catkin build. This is sometimes required when running catkin build from within a program that doesn't support the ASCII escape sequences required to reset and re-write the status line.

#### **9.1.4 Console Messages**

Normally, unless an error occurs, the output from each package's build proces is collected but not printed to the console. All that is printed is a pair of messages designating the start and end of a package's build. This is formatted like the following for the genmsg package:

```
Starting >>> {JOB}
...
Finished <<< {JOB} [ {TIME} seconds ]
...
```
...

Error messages are printed whenever a build job writes to  $\text{stderr}$ . In such cases, the build verb will automatically print the captured stderr buffer under a Warnings header once the job has completed, similarly to below:

 $\mathcal{L}_\mathcal{L} = \mathcal{L}_\mathcal{L} = \mathcal{L}_\mathcal{L}$ 

```
Warnings << {JOB}:{STAGE} {LOGFILE PATH}
{WARNINGS}
{REPRODUCTION COMMAND}
............................................................................
Finished << {JOB} [ {TIME} seconds ]
```
Note that the first line displays the path to the interleaved log file, which persists until the build space is cleaned. Additionally, if a package fails, the output to stderr is printed under the Errors header.

```
Errors << {JOB}:{STAGE} {LOGFILE PATH}
{ERRORS}
{REPRODUCTION COMMAND}
............................................................................
Failed << {JOB}: {STAGE} [ Exited with code {EXIT CODE} ]
Failed << {JOB} [ {TIME} seconds ]
```
 $\mathcal{L}_\mathcal{L} = \mathcal{L}_\mathcal{L} = \mathcal{L}_\mathcal{L}$ 

All of the messages from the underlying jobs can be shown when using the  $-v$  or  $-v$ erbose option. This will print the normal messages when a build job starts and finishes as well as the interleaved output to stdout and stderr from each build command in a block.

All output can be printed interleaved with the  $-\text{interleave}$  option. In this case, each line is prefixed with the job and stage from which it came.

#### **9.1.5 Build Summary**

At the end of each build, a brief build summary is printed to guarantee that anomalies aren't missed. This summary displays the total runtime, the number of successful jobs, the number of jobs which produced warnings, and the number of jobs which weren't attempted due to failed dependencies.

```
[build] Runtime: 1.9 seconds total.
[build] Summary: 4 of 7 jobs completed.
[build] Warnings: None.
[build] Abandoned: 1 jobs were abandoned.
[build] Failed: 2 jobs failed.
```
A more detailed summary can also be printed, which lists the result for each package in the workspace.

# **9.2 Building Subsets of Packages**

Consider a Catkin workspace with a source space populated with the following Catkin packages which have yet to be built:

```
$ pwd
/tmp/path/to/my_catkin_ws
$ 1s ./*
./src:
catkin console_bridge genlisp genpy
message_runtime ros_comm roscpp_core std_msgs
common_msgs gencpp genmsg message_generation
ros ros_tutorials rospack
```
#### **9.2.1 Building Specific Packages**

Specific packages can also be built by specifying them as positional arguments after the build verb:

```
cd /tmp/ros_tutorials_ws # Navigate to workspace
catkin build roslib # Build roslib and its dependencies
```
As shown above, only 4 packages (roslib and its dependencies), of the total 36 packages would be built.

#### **9.2.2 Context-Aware Building**

In addition to building all packages or specified packages with various dependency requirements, catkin build can also determine the package containing the current working directory. This is equivalent to specifying the name of the package on the command line, and is done by passing the --this option to catkin build like the following:

```
cd /tmp/ros tutorials ws # Navigate to workspace
cd src/ros/roslib # Navigate to roslib source directory
ls # Show source directory contents
catkin build --this # Build roslib and its dependencies
```
#### **9.2.3 Skipping Packages**

Suppose you built every package up to roslib, but that package had a build error. After fixing the error, you could run the same build command again, but the build verb provides an option to save time in this situation. If re-started from the beginning, none of the products of the dependencies of roslib would be re-built, but it would still take some time for the underlying byuildsystem to verify that for each package.

Those checks could be skipped, however, by jumping directly to a given package. You could use the --start-with option to continue the build where you left off after fixing the problem.

```
cd /tmp/ros_tutorials_ws # Navigate to workspace
catkin build --start-with roslib # Build roslib and its dependants
```
Note: catkin build will assume that all dependencies leading up to the package specified with the --start-with option have already been successfully built.

#### **9.2.4 Building Single Packages**

If you're only interested in building a *single* package in a workspace, you can also use the --no-deps option along with a package name. This will skip all of the package's dependencies, build the given package, and then exit.

```
cd /tmp/ros_tutorials_ws # Navigate to workspace
catkin build roslib --no-deps # Build roslib only
```
## **9.3 Building and Running Tests**

Running tests for a given package typically is done by invoking a special make target like test or run\_tests. catkin packages all define the run\_tests target which aggregates all types of tests and runs them together. So in order to get tests to build and run for your packages you need to pass them this additional run\_tests or test target as a command line option to make.

To run catkin tests for all catkin packages in the workspace, use the following:

\$ catkin run\_tests

Or the longer version:

\$ catkin build [...] --catkin-make-args run\_tests

To run a catkin test for a specific catkin package, from a directory within that package:

\$ catkin run\_tests --no-deps --this

For non-catkin packages which define a test target, you can do this:

\$ catkin build [...] --make-args test

If you want to run tests for just one package, then you should build that package and this narrow down the build to just that package with the additional make argument:

```
$ # First build the package
$ catkin build package
...
$ # Then run its tests
$ catkin build package --no-deps --catkin-make-args run_tests
$ # Or for non-catkin packages
$ catkin build package --no-deps --make-args test
```
For catkin packages and the run\_tests target, failing tests will not result in an non-zero exit code. So if you want to check for failing tests, use the catkin\_test\_results command like this:

\$ catkin\_test\_results build/<package name>

The result code will be non-zero unless all tests passed.

#### **9.4 Advanced Options**

#### **9.4.1 Temporarily Changing Build Flags**

While the build configuratoin flags are set and stored in the build context, it's possible to temporarily override or augment them when using the build verb.

\$ catkin build --cmake-args -DCMAKE\_C\_FLAGS="-Wall -W -Wno-unused-parameter"

#### **9.4.2 Building With Warnings**

It can sometimes be useful to compile with additional warnings enabled across your whole catkin workspace. To achieve this, use a command similar to this:

\$ catkin build -v --cmake-args -DCMAKE\_C\_FLAGS="-Wall -W -Wno-unused-parameter"

This command passes the  $-DCMAKE_C_FLAGS = \ldots$  arugment to all invocations of cmake.

#### **9.4.3 Configuring Build Jobs**

By default catkin build on a computer with N cores will build up to N packages in parallel and will distribute N make jobs among them using an internal jobserver. If your platform doesn't support jobserver scheduling, catkin build will pass -jN -lN to make for each package.

You can control the maximum number of packages allowed to build in parallel by using the -p or  $-$ -parallel-packages option and you can change the number of make jobs available with the  $-j$  or  $-$ -jobs option.

By default, these jobs options aren't passed to the underlying make command. To disable the jobserver, you can use the --no-jobserver option, and you can pass flags directly to make with the --make-args option.

Note: Jobs flags  $(-jN \text{ and/or } -1N)$  can be passed directly to make by giving them to catkin build, but other make arguments need to be passed to the  $-$ -make-args option.

#### **9.4.4 Configuring Memory Use**

In addition to CPU and load limits, catkin build can also limit the number of running jobs based on the available memory, using the hidden --mem-limit flag. This flag requires installing the Python psutil module and is useful on systems without swap partitions or other situations where memory use needs to be limited.

Memory is specified either by percent or by the number of bytes.

For example, to specify that catkin build should not start additional parallel jobs when 50% of the available memory is used, you could run:

\$ catkin build --mem-limit 50%

Alternatively, if it sohuld not start additional jobs when over 4GB of memory is used, you can specifiy:

\$ catkin build --mem-limit 4G

# **9.5 Full Command-Line Interface**

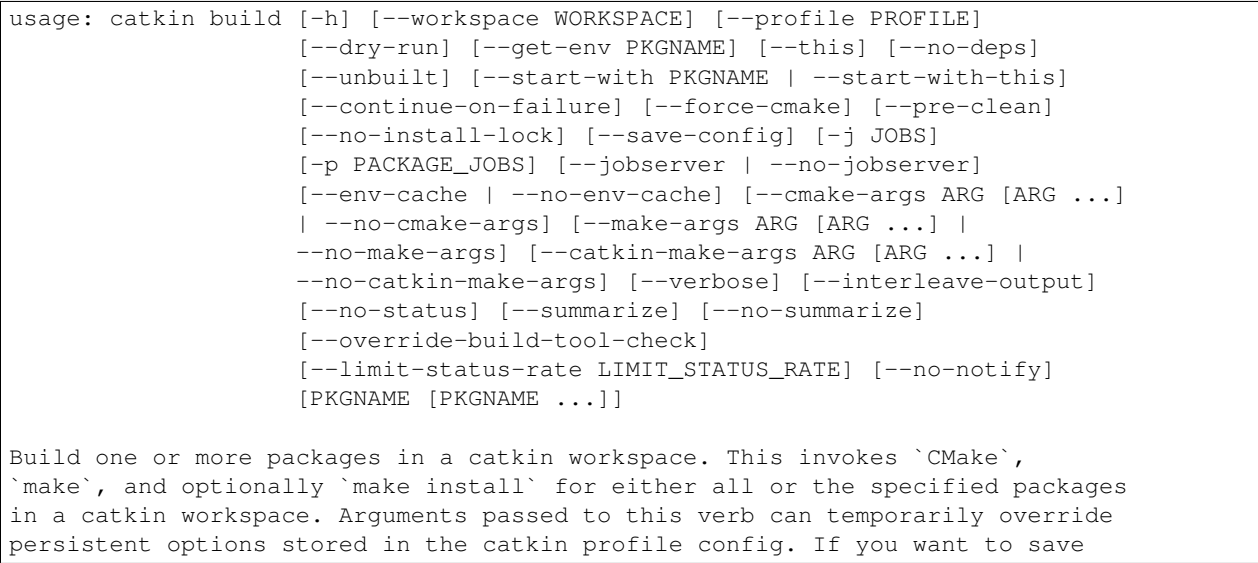

```
these options, use the --save-config argument. To see the current config, use
the `catkin config` command.
optional arguments:
 -h, --help show this help message and exit
  --workspace WORKSPACE, -w WORKSPACE
                      The path to the catkin_tools workspace or a directory
                      contained within it (default: ".")
 --profile PROFILE The name of a config profile to use (default: active
                     profile)
 --dry-run, -n List the packages which will be built with the given
                      arguments without building them.
 --get-env PKGNAME Print the environment in which PKGNAME is built to
                      stdout.
Packages:
 Control which packages get built.
 PKGNAME Workspace packages to build, package dependencies are
                      built as well unless --no-deps is used. If no packages
                      are given, then all the packages are built.
 --this Build the package containing the current working
                      directory.
 --no-deps Only build specified packages, not their dependencies.
 --unbuilt Build packages which have yet to be built.
 --start-with PKGNAME Build a given package and those which depend on it,
                      skipping any before it.
 --start-with-this Similar to --start-with, starting with the package
                      containing the current directory.
 --continue-on-failure, -c
                      Try to continue building packages whose dependencies
                      built successfully even if some other requested
                      packages fail to build.
Build:
 Control the build behavior.
 --force-cmake Runs cmake explicitly for each catkin package.
 --pre-clean Runs `make clean' before building each package.
 --no-install-lock Prevents serialization of the install steps, which is
                      on by default to prevent file install collisions
Config:
 Parameters for the underlying build system.
 --save-config Save any configuration options in this section for the
                      next build invocation.
 -j JOBS, --jobs JOBS Maximum number of build jobs to be distributed across
                      active packages. (default is cpu count)
 -p PACKAGE_JOBS, --parallel-packages PACKAGE_JOBS
                      Maximum number of packages allowed to be built in
                      parallel (default is cpu count)
 --jobserver Wise the internal GNU Make job server which will limit
                      the number of Make jobs across all active packages.
 --no-jobserver Disable the internal GNU Make job server, and use an
                      external one (like distcc, for example).
 --env-cache Re-use cached environment variables when re-sourcing a
                      resultspace that has been loaded at a different stage
```

```
in the task.
  --no-env-cache Don't cache environment variables when re-sourcing the
                       same resultspace.
  --cmake-args ARG [ARG ...]
                       Arbitrary arguments which are passes to CMake. It
                       collects all of following arguments until a "--" is
                       read.
 --no-cmake-args Pass no additional arguments to CMake.
 --make-args ARG [ARG ...]
                       Arbitrary arguments which are passes to make.It
                       collects all of following arguments until a "--" is
                       read.
  --no-make-args Pass no additional arguments to make (does not affect
                       --catkin-make-args).
 --catkin-make-args ARG [ARG ...]
                       Arbitrary arguments which are passes to make but only
                       for catkin packages.It collects all of following
                       arguments until a "--" is read.
  --no-catkin-make-args
                       Pass no additional arguments to make for catkin
                       packages (does not affect --make-args).
Interface:
 The behavior of the command-line interface.
  --verbose, -v Print output from commands in ordered blocks once the
                       command finishes.
 --interleave-output, -i
                       Prevents ordering of command output when multiple
                       commands are running at the same time.
  --no-status Suppresses status line, useful in situations where
                       carriage return is not properly supported.
  --summarize, --summary, -s
                       Adds a build summary to the end of a build; defaults
                       to on with --continue-on-failure, off otherwise
 --no-summarize, --no-summary
                       Explicitly disable the end of build summary
  --override-build-tool-check
                       use to override failure due to using differnt build
                       tools on the same workspace.
 --limit-status-rate LIMIT_STATUS_RATE, --status-rate LIMIT_STATUS_RATE
                       Limit the update rate of the status bar to this
                       frequency. Zero means unlimited. Must be positive,
                       default is 10 Hz.
  --no-notify Suppresses system pop-up notification.
```
# **catkin clean – Clean Build Products**

The clean verb makes it easier and safer to clean various products of a catkin workspace. In addition to removing entire build, devel, and install spaces, it also gives you more fine-grained control over removing just parts of these directories.

The clean verb is context-aware, but in order to work, it must be given the path to an initialized catkin workspace, or called from a path contained in an initialized catkin workspace. This is because the paths to the relevant spaces are contained in a workspace's metadata directory.

# **10.1 Full Command-Line Interface**

```
usage: catkin clean [-h] [--workspace WORKSPACE] [--profile PROFILE] [-a] [-b]
                   [-d] [-i] [-c] [-s] [-o]
Deletes various products of the build verb.
optional arguments:
 -h, --help show this help message and exit
 --workspace WORKSPACE, -w WORKSPACE
                      The path to the catkin_tools workspace or a directory
                      contained within it (default: ".")
 --profile PROFILE The name of a config profile to use (default: active
                      profile)
Basic:
 Clean workspace subdirectories.
 -a, --all Remove all of the *spaces associated with the given or
                      active profile. This will remove everything but the
                      source space and the hidden .catkin_tools directory.
 -b, --build Remove the buildspace.
 -d, --devel Remove the develspace.
 -i, --install Remove the installspace.
Advanced:
 Clean only specific parts of the workspace. These options will
 automatically enable the --force-cmake option for the next build
 invocation.
 -c, --cmake-cache Clear the CMakeCache for each package, but leave build
                      and devel spaces.
```
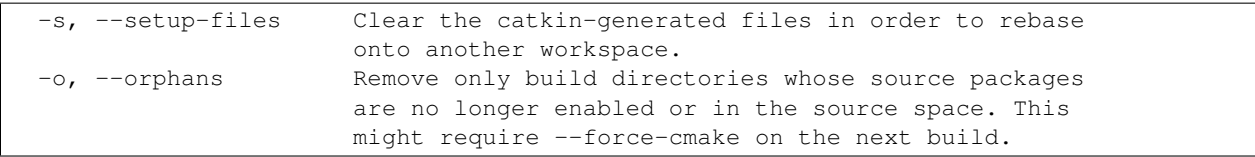

### **catkin config – Configure a Workspace**

The config verb can be used to both view and mapiulate a workspace's configuration options. These options include all of the elements listed in thr configuration summary.

By default, the config verb gets and sets options for a workspace's *active* profile. If no profiles have been specified for a workspace, this is a default profile named default.

Note: Calling catkin config on an uninitialied workspace will not automatically initialize it unless it is used with the  $-\text{init}$  option.

### **11.1 Viewing the Configuration Summary**

Once a workspace has been initialized, the configuration summary can be displayed by calling catkin config without arguments from anywhere under the root of the workspace. Doing so will not modify your workspace. The catkin command is context-sensitive, so it will determine which workspace contains the current working directory.

# **11.2 Appending or Removing List-Type Arguments**

Several configuration options are actually *lists* of values. Normally for these options, the given values will replace the current values in the configuration.

If you would only like to modify, but not replace the value of a list-type option, you can use the  $-a$  /  $-a$  ppend-args and  $-r$  /  $-r$  remove-args options to append or remove elements from these lists, respectively.

List-type options include:

- --cmake-args
- --make-args
- --catkin-make-args
- --whitelist
- --blacklist

#### **11.3 Installing Packages**

Without any additional arguments, packages are not "installed" using the standard CMake install() targets. Addition of the  $-\text{install}$  option will configure a workspace so that it creates an **install space** and write the products of all install targets to that FHS tree. The contents of the install space, which, by default, is located in a directory named install will look like the following:

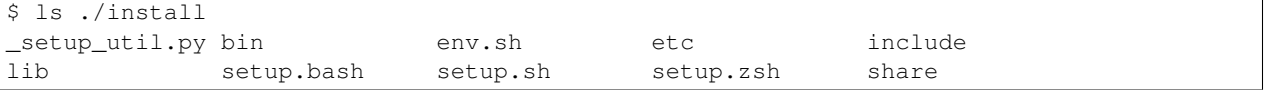

### **11.4 Explicitly Specifying Workspace Chaining**

Normally, a catkin workspace automatically "extends" the other workspaces that have previously been sourced in your environment. Each time you source a catkin setup file from a result-space (devel-space or install-space), it sets the \$CMAKE\_PREFIX\_PATH in your environment, and this is used to build the next workspace. This is also sometimes referred to as "workspace chaining" and sometimes the extended workspace is referred to as a "parent" workspace.

With catkin config, you can explicitly set the workspace you want to extend, using the --extend argument. This is equivalent to sourcing a setup file, building, and then reverting to the environment before sourcing the setup file.

Note that in case the desired parent workspace is different from one already being used, using the  $--$ extend argument also necessitates cleaning the setup files from your workspace with catkin clean.

For example, regardless of your current environment variable settings (like \$CMAKE\_PREFIX\_PATH), this will build your workspace against the /opt/ros/hydro install space.

First start with an empty CMAKE\_PREFIX\_PATH and initialize, build, and source a workspace:

```
$ echo $CMAKE_PREFIX_PATH
$ mkdir -p /tmp/path/to/my_catkin_ws/src
$ cd /tmp/path/to/my_catkin_ws
$ catkin init
 --------------------------------------------------------------
Profile: default
Extending: None
Workspace: /tmp/path/to/my_catkin_ws
...
                                                    --------------------------------------------------------------
Workspace configuration appears valid.
     --------------------------------------------------------------
$ cd /tmp/path/to/my_catkin_ws
$ catkin create pkg aaa
$ catkin create pkg bbb
$ catkin create pkg ccc
$ catkin build
...
$ source devel/setup.bash
$ echo $CMAKE_PREFIX_PATH
/tmp/path/to/my_catkin_ws/devel
$ catkin config
```

```
--------------------------------------------------------------
Profile: default
Extending: None
Workspace: /tmp/path/to/my_catkin_ws
...
--------------------------------------------------------------
Workspace configuration appears valid.
--------------------------------------------------------------
```
At this point you have a workspace which doesn't extend anything. If you realize this after the fact, you can explicitly tell it to extend another workspace. Suppose you wanted to extend a standard ROS system install like /opt/ros/hydro. This can be done with the --extend option:

```
$ catkin config --extend /opt/ros/hydro
  --------------------------------------------------------------
Profile: default<br>Extending: [explicit] /opt/ro<br>(imples)
                [explicit] /opt/ros/hydro
Workspace: /tmp/path/to/my_catkin_ws
Source Space: [exists] /tmp/path/to/my_catkin_ws/src
Build Space: [missing] /tmp/path/to/my_catkin_ws/build
Devel Space: [missing] /tmp/path/to/my_catkin_ws/devel
Install Space: [missing] /tmp/path/to/my_catkin_ws/install
DESTDIR: None
--------------------------------------------------------------
Isolate Develspaces: False
Install Packages: False
Isolate Installs: False
--------------------------------------------------------------
Additional CMake Args: None
Additional Make Args: None
Additional catkin Make Args: None
--------------------------------------------------------------
Whitelisted Packages: None
Blacklisted Packages: None
--------------------------------------------------------------
Workspace configuration appears valid.
--------------------------------------------------------------
$ catkin clean --setup-files
$ catkin build
...
$ source devel/setup.bash
$ echo $CMAKE_PREFIX_PATH
/tmp/path/to/my_catkin_ws:/opt/ros/hydro
```
# **11.5 Whitelisting and Blacklisting Packages**

Packages can be added to a package *whitelist* or *blacklist* in order to change which packages get built. If the *whitelist* is non-empty, then a call to catkin build with no specific package names will only build the packages on the *whitelist*. This means that you can still build packages not on the *whitelist*, but only if they are named explicitly or are dependencies of other whitelisted packages.

To set the whitelist, you can call the following command:

catkin config --whitelist foo bar

To clear the whitelist, you can use the  $-$ no-whitelist option:

catkin config --no-whitelist

If the *blacklist* is non-empty, it will filter the packages to be built in all cases except where a given package is named explicitly. This means that blacklisted packages will not be built even if another package in the workspace depends on them.

Note: Blacklisting a package does not remove it's build directory or build products, it only pevents it from being rebuilt.

To set the blacklist, you can call the following command:

catkin config --blacklist baz

To clear the blacklist, you can use the --no-blacklist option:

catkin config --no-blacklist

Note that you can still build packages on the blacklist and whitelist by passing their names to catkin build explicitly.

#### **11.6 Accelerated Building with Environment Caching**

Each package is built in a special environment which is loaded from the current workspace and any workspaces that the current workspace is extending. If you are confident that your workspace's environment is not changing during a build, you can tell catkin build to cache these environments with the  $--cache-env$  option. This has the effect of dramatically reducing build times for workspaces where many packages are already built.

#### **11.7 Full Command-Line Interface**

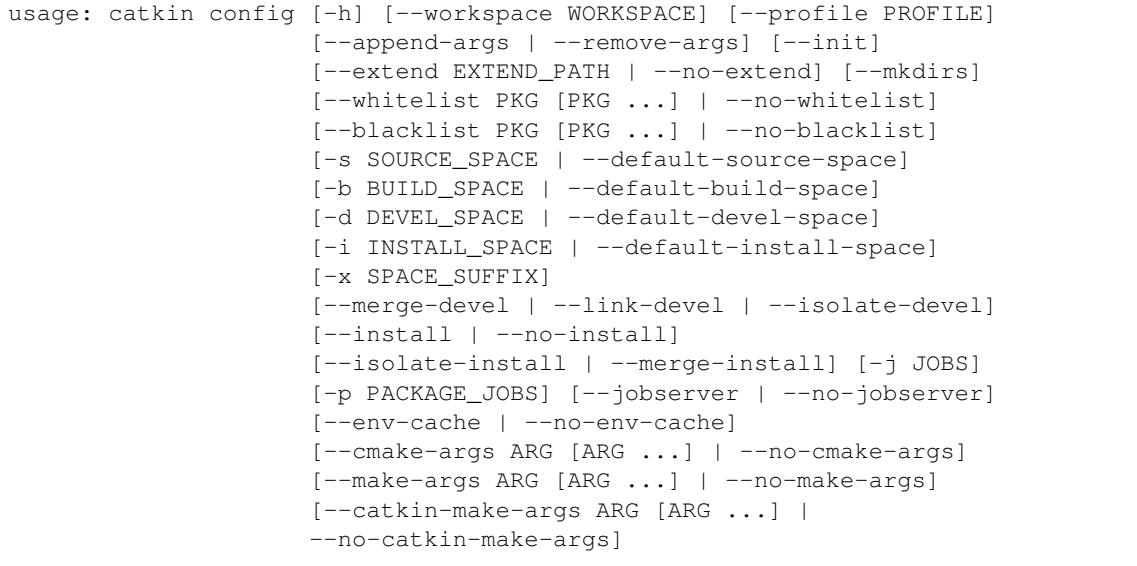

```
This verb is used to configure a catkin workspace's configuration and layout.
Calling `catkin config` with no arguments will display the current config and
affect no changes if a config already exists for the current workspace and
profile.
optional arguments:
 -h, --help show this help message and exit
 --workspace WORKSPACE, -w WORKSPACE
                       The path to the catkin_tools workspace or a directory
                       contained within it (default: ".")
 --profile PROFILE The name of a config profile to use (default: active
                       profile)
Behavior:
 Options affecting argument handling.
 --append-args, -a For list-type arguments, append elements.
 --remove-args, -r For list-type arguments, remove elements.
Workspace Context:
 Options affecting the context of the workspace.
 --init Initialize a workspace if it does not yet exist.
 --extend EXTEND_PATH, -e EXTEND_PATH
                       Explicitly extend the result-space of another catkin
                       workspace, overriding the value of $CMAKE_PREFIX_PATH.
 --no-extend Un-set the explicit extension of another workspace as
                       set by --extend.
 --mkdirs Create directories required by the configuration (e.g.
                       source space) if they do not already exist.
Package Build Defaults:
 Packages to include or exclude from default build behavior.
 --whitelist PKG [PKG ...]
                       Set the packages on the whitelist. If the whitelist is
                       non-empty, only the packages on the whitelist are
                       built with a bare call to `catkin build`.
 --no-whitelist Clear all packages from the whitelist.
 --blacklist PKG [PKG ...]
                       Set the packages on the blacklist. Packages on the
                       blacklist are not built with a bare call to `catkin
                       build`.
 --no-blacklist Clear all packages from the blacklist.
Spaces:
 Location of parts of the catkin workspace.
 -s SOURCE_SPACE, --source-space SOURCE_SPACE
                       The path to the source space.
 --default-source-space
                       Use the default path to the source space ("src")
 -b BUILD_SPACE, --build-space BUILD_SPACE
                       The path to the build space.
 --default-build-space
                       Use the default path to the build space ("build")
 -d DEVEL_SPACE, --devel-space DEVEL_SPACE
                       Sets the target devel space
```

```
--default-devel-space
                       Sets the default target devel space ("devel")
 -i INSTALL_SPACE, --install-space INSTALL_SPACE
                       Sets the target install space
  --default-install-space
                       Sets the default target install space ("install")
 -x SPACE_SUFFIX, --space-suffix SPACE_SUFFIX
                       Suffix for build, devel, and install space if they are
                       not otherwise explicitly set.
Devel Space:
 Options for configuring the structure of the devel space.
 --merge-devel Build products from each catkin package into a single
                       merged devel spaces.
 --link-devel Build products from each catkin package into isolated
                       spaces, then symbolically link them into a merged
                       devel space.
 --isolate-devel Build products from each catkin package into isolated
                      devel spaces.
Install Space:
 Options for configuring the structure of the install space.
 --install Causes each package to be installed to the install
                       space.
 --no-install Disables installing each package into the install
                       space.
 --isolate-install Install each catkin package into a separate install
                       space.
 --merge-install Install each catkin package into a single merged
                       install space.
Build Options:
 Options for configuring the way packages are built.
 -j JOBS, --jobs JOBS Maximum number of build jobs to be distributed across
                      active packages. (default is cpu count)
 -p PACKAGE_JOBS, --parallel-packages PACKAGE_JOBS
                      Maximum number of packages allowed to be built in
                      parallel (default is cpu count)
 --jobserver Use the internal GNU Make job server which will limit
                      the number of Make jobs across all active packages.
 --no-jobserver Disable the internal GNU Make job server, and use an
                       external one (like distcc, for example).
  --env-cache Re-use cached environment variables when re-sourcing a
                       resultspace that has been loaded at a different stage
                       in the task.
 --no-env-cache Don't cache environment variables when re-sourcing the
                       same resultspace.
 --cmake-args ARG [ARG ...]
                      Arbitrary arguments which are passes to CMake. It
                       collects all of following arguments until a "--" is
                       read.
 --no-cmake-args Pass no additional arguments to CMake.
 --make-args ARG [ARG ...]
                       Arbitrary arguments which are passes to make.It
                       collects all of following arguments until a "--" is
```
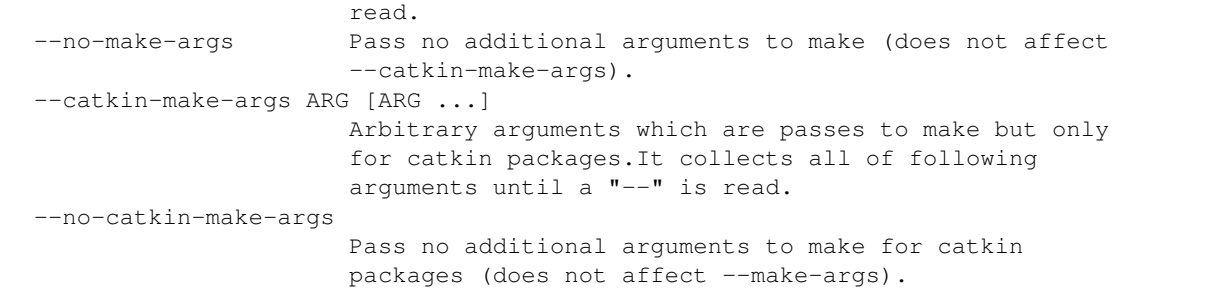

#### **catkin create – Create Packages**

This verb enables you to quickly create workspace elements like boilerplate Catkin packages.

# **12.1 Full Command-Line Interface**

usage: catkin create [-h] {pkg} ... Creates catkin workspace resources like packages. positional arguments: {pkg} sub-command help pkg Create a new catkin package. optional arguments: -h, --help show this help message and exit

#### **12.1.1 catkin create pkg**

```
usage: catkin create pkg [-h] [-p PATH] [--rosdistro ROSDISTRO]
                        [-v MAJOR.MINOR.PATCH] [-l LICENSE] [-m NAME EMAIL]
                        [-a NAME EMAIL] [-d DESCRIPTION]
                        [--catkin-deps [DEP [DEP ...]]]
                        [--system-deps [DEP [DEP ...]]]
                         [--boost-components [COMP [COMP ...]]]
                        PKG_NAME [PKG_NAME ...]
Create a new Catkin package. Note that while the default options used by this
command are sufficient for prototyping and local usage, it is important that
any publically-available packages have a valid license and a valid maintainer
e-mail address.
positional arguments:
 PKG_NAME The name of one or more packages to create. This name
                       should be completely lower-case with individual words
                       separated by undercores.
optional arguments:
                       show this help message and exit
  -p PATH, --path PATH The path into which the package should be generated.
  --rosdistro ROSDISTRO
```

```
The ROS distro (default: environment variable
                        ROS_DISTRO if defined)
Package Metadata:
  -v MAJOR.MINOR.PATCH, --version MAJOR.MINOR.PATCH
                        Initial package version. (default 0.0.0)
  -l LICENSE, --license LICENSE
                        The software license under which the code is
                        distributed, such as BSD, MIT, GPLv3, or others.
                        (default: "TODO")
  -m NAME EMAIL, --maintainer NAME EMAIL
                        A maintainer who is responsible for the package.
                        (default: [username, username@todo.todo]) (multiple
                        allowed)
  -a NAME EMAIL, --author NAME EMAIL
                        An author who contributed to the package. (default: no
                        additional authors) (multiple allowed)
  -d DESCRIPTION, --description DESCRIPTION
                        Description of the package. (default: empty)
Package Dependencies:
  --catkin-deps [DEP [DEP ...]], -c [DEP [DEP ...]]
                        The names of one or more Catkin dependencies. These
                        are Catkin-based packages which are either built as
                        source or installed by your system's package manager.
  --system-deps [DEP [DEP ...]], -s [DEP [DEP ...]]
                        The names of one or more system dependencies. These
                        are other packages installed by your operating
                        system's package manager.
C++ Options:
  --boost-components [COMP [COMP ...]]
                        One or more boost components used by the package.
```
# **catkin env – Environment Utility**

The env verb can be used to both print the current environment variables and run a command in a modified environment. This verb is supplied as a cross-platform alternative to the UNIX  $env$  command or the cmake  $-E$ environment command. It is primarily used in the build stage command reproduction.

### **13.1 Full Command-Line Interface**

```
usage: catkin env [-h] [-i] [-s]
                [NAME=VALUE [NAME=VALUE ...]] [COMMAND] [ARG [ARG ...]]
Run an arbitrary command in a modified environment.
positional arguments:
 NAME=VALUE Explicitly set environment variables for the
                      subcommand. These override variables given to stdin.
optional arguments:
 -h, --help show this help message and exit
 -i, --ignore-environment
                      Start with an empty environment.
 -s, --stdin Read environment variable definitions from stdin.
                      Variables should be given in NAME=VALUE format.
command:
 COMMAND Command to run. If omitted, the environment is printed
                      to stdout.
 ARG Arguments to the command.
```
# **catkin init – Initialize a Workspace**

The init verb is the simplest way to "initialize" a catkin workspace so that it can be automatically detected automatically by other verbs which need to know the location of the workspace root.

This verb does not store any configuration information, but simply creates the hidden .catkin\_tools directory in the specified workspace. If you want to initialize a workspace simultaneously with an initial config, see the  $-\text{init}$ option for the config verb.

Catkin workspaces can be initialized anywhere. The only constraint is that catkin workspaces cannot contain other catkin workspaces. If you call caktin init and it reports an error saying that the given directory is already contained in a workspace, you can call catkin config to determine the root of that workspace.

### **14.1 Full Command-Line Interface**

```
usage: catkin init [-h] [--workspace WORKSPACE] [--reset]
Initializes a given folder as a catkin workspace.
optional arguments:
 -h, --help show this help message and exit
 --workspace WORKSPACE, -w WORKSPACE
                      The path to the catkin_tools workspace or a directory
                      contained within it (default: ".")
  --reset Reset (delete) all of the metadata for the given
                      workspace.
```
### **catkin list – List Package Info**

The list verb for the catkin command is used to find and list information about catkin packages. By default, it will list the packages in the workspace containing the current working directoy. It can also be used to list the packages in any other arbitrary directory.

### **15.1 Checking for Catkin Package Warnings**

In addition to the names of the packages in your workspace, running catkin list will output any warnings about catkin packages in your workspace. To suppress these warnings, you can use the --quiet option.

### **15.2 Using Unformatted Output in Shell Scripts**

catkin list --unformatted is useful for automating shell scripts in UNIX pipe-based programs.

### **15.3 Full Command-Line Interface**

```
usage: catkin list [-h] [--workspace WORKSPACE] [--profile PROFILE] [--deps]
                  [--depends-on [DEPENDS_ON [DEPENDS_ON ...]]] [--quiet]
                  [--unformatted]
                  [folders [folders ...]]
Lists catkin packages in the workspace or other arbitray folders.
positional arguments:
 folders Folders in which to find packages. (default: workspace
                       source space)
optional arguments:
 -h, --help show this help message and exit
 --workspace WORKSPACE, -w WORKSPACE
                      The path to the catkin_tools workspace or a directory
                       contained within it (default: ".")
 --profile PROFILE The name of a config profile to use (default: active
                       profile)
 --deps, --dependencies
                       List dependencies of each package.
 --depends-on [DEPENDS_ON [DEPENDS_ON ...]]
```
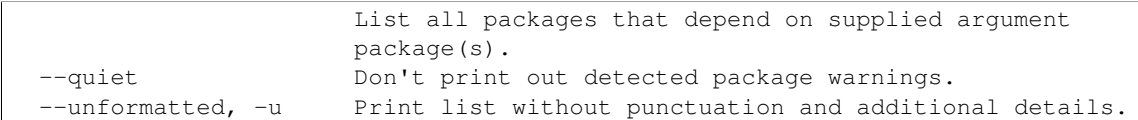

#### **catkin locate – Locate Directories**

The locate verb can be used to locate important locations in the workspace such as the active source, build, devel, and install spaces, and package directories in the workspace.

#### **16.1 Full Command-Line Interface**

```
usage: catkin locate [-h] [--workspace WORKSPACE] [--profile PROFILE] [-e]
                    [-r] [-s |-b |-d |-i][PACKAGE]
Get the paths to various locations in a workspace.
optional arguments:
 -h, --help show this help message and exit
  --workspace WORKSPACE, -w WORKSPACE
                       The path to the catkin_tools workspace or a directory
                       contained within it (default: ".")
  --profile PROFILE The name of a config profile to use (default: active
                       profile)
Behavior:
 -e, --existing-only Only print paths to existing directories.
 -r, --relative Print relative paths instead of the absolute paths.
Sub-Space Options:
 Get the absolute path to one of the following locations in the given
  workspace with the given profile.
 -s, --src Get the path to the source space.
 -b, --build Get the path to the build space.
  -d, --devel Get the path to the devel space.
  -i, --install Get the path to the install space.
Package Directories:
 Get the absolute path to package directories in the given workspace and
  sub-space. By default this will output paths in the workspace's source
 space. If the -b (--build) flag is given, it will output the path to the
 package's build directory. If the -d or -i (--devel or --install) flags
 are given, it will output the path to the package's share directory in
 that space. If no package is provided, the base space paths are printed,
  e.g. `catkin locate -s` might return `/path/to/ws/src` and `catkin locate
```
-s foo` might return `/path/to/ws/src/foo`. PACKAGE The name of a package to locate.

#### **catkin profile – Manage Profiles**

Many verbs contain a --profile option, which selects which configuration profile to use, without which it will use the "active" profile. The profile verb enables you to manager the available profiles as well as set the "active" profile when using other verbs.

Even without using the profile verb, any use of the catkin command which changes the workspace is impliclty using a configuration profile called "default".

The profile verb has several sub-commands for profile management. These include the following:

- list List the available profiles
- set Set the active profile by name.
- add Add a new profile by name.
- rename Rename a given profile.
- remove Remove a profile by name.

### **17.1 Creating Profiles Automatically**

After initializing a workspace, you can start querying information about profiles. Until you execute a verb which actually writes a profile configuration, however, there will be no profiles listed:

```
$ mkdir -p /tmp/path/to/my_catkin_ws/src
$ cd /tmp/path/to/my_catkin_ws
$ catkin init
$ catkin profile list
[profile] This workspace has no metadata profiles. Any configuration
settings will automatically by applied to a new profile called `default`.
```
To see these effects, you can run catkin config to write a default configuration to the workspace:

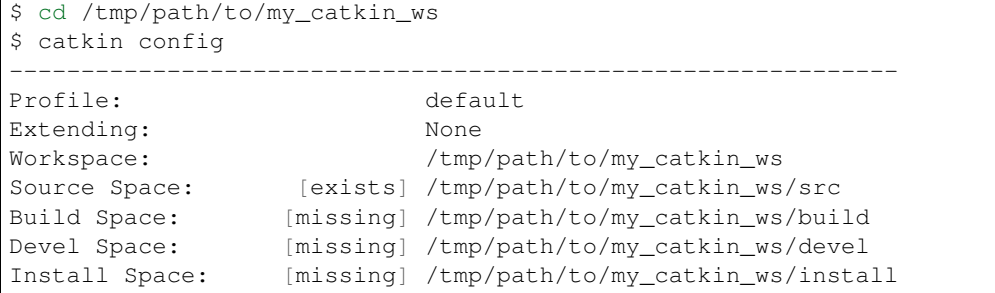

```
DESTDIR: None
--------------------------------------------------------------
Isolate Develspaces: False
Install Packages: False
Isolate Installs: False
 --------------------------------------------------------------
Additional CMake Args: None
Additional Make Args: None
Additional catkin Make Args: None
--------------------------------------------------------------
Workspace configuration appears valid.
--------------------------------------------------------------
$ catkin profile list
[profile] Available profiles:
- default (active)
```
The profile verb now shows that the profile named "default" is avialable and is active. Calling catkin config with the  $-\text{profile}$  argument will automatically create a profile based on the given configuration options:

```
$ catkin config --profile alternate -x _alt
         ------------------------------------------------------------------
Profile: alternate
Extending: None
Workspace: /tmp/path/to/my_catkin_ws
Source Space: [exists] /tmp/path/to/my_catkin_ws/src
Build Space: [missing] /tmp/path/to/my_catkin_ws/build_alt
Devel Space: [missing] /tmp/path/to/my_catkin_ws/devel_alt
Install Space: [missing] /tmp/path/to/my_catkin_ws/install_alt
DESTDIR: None
------------------------------------------------------------------
Isolate Develspaces: False
Install Packages: False
Isolate Installs: False
------------------------------------------------------------------
Additional CMake Args: None
Additional Make Args: None
Additional catkin Make Args: None
 ------------------------------------------------------------------
Workspace configuration appears valid.
     ------------------------------------------------------------------
$ catkin profile list
[profile] Available profiles:
- alternate
- default (active)
```
Note that while the profile named alternate has been configured, it is still not *active*, so any calls to catkin-verbs without an explicit --profile alternate option will still use the profile named default.

# **17.2 Explicitly Creating Profiles**

Profiles can also be added explicitly with the add command. This profile can be initialized with configuration information from either the default settings or another profile.

```
$ catkin profile list
[profile] Available profiles:
- alternate
```

```
- default (active)
$ catkin profile add alternate_2 --copy alternate
[profile] Created a new profile named alternate_2 based on profile alternate
[profile] Available profiles:
- alternate
- alternate_2
 default (active)
```
### **17.3 Setting the Active Profile**

The active profile can be easily set with the set sub-command. Suppose a workspace has the following profiles:

```
$ catkin profile list
[profile] Available profiles:
- alternate
- alternate_2
- default (active)
$ catkin profile set alternate_2
[profile] Activated catkin metadata profile: alternate_2
[profile] Available profiles:
- alternate
- alternate_2 (active)
- default
```
### **17.4 Renaming and Removing Profiles**

The profile verb can also be used for renaming and removing profiles:

```
$ catkin profile list
[profile] Available profiles:
- alternate
- alternate_2 (active)
- default
$ catkin profile rename alternate_2 alternate2
[profile] Renamed profile alternate_2 to alternate2
[profile] Available profiles:
- alternate
- alternate2 (active)
- default
$ catkin profile remove alterate
[profile] Removed profile: alternate
[profile] Available profiles:
 - alternate2 (active)
- default
```
### **17.5 Full Command-Line Interface**

```
usage: catkin profile [-h] [--workspace WORKSPACE]
                       {list, set, add, rename, remove} ...
Manage config profiles for a catkin workspace.
```

```
positional arguments:
 {list, set, add, rename, remove}
                    sub-command help
   list List the available profiles.
   set Set the active profile by name.
   add a new profile by name.
   rename Rename a given profile.
   remove memove a profile by name.
optional arguments:
 -h, --help show this help message and exit
 --workspace WORKSPACE, -w WORKSPACE
                    The path to the catkin workspace. Default: current
                    working directory
```
#### **17.5.1 catkin profile list**

```
usage: catkin profile list [-h] [--unformatted]
optional arguments:
 -h, --help show this help message and exit
  --unformatted, -u Print profile list without punctuation and additional
                    details.
```
#### **17.5.2 catkin profile set**

```
usage: catkin profile set [-h] name
positional arguments:
 name The profile to activate.
optional arguments:
 -h, --help show this help message and exit
```
#### **17.5.3 catkin profile add**

```
usage: catkin profile add [-h] [-f] [--copy BASE_PROFILE | --copy-active] name
positional arguments:
 name The new profile name.
optional arguments:
 -h, --help show this help message and exit<br>-f, --force Overwrite an existing profile.
                       Overwrite an existing profile.
  --copy BASE_PROFILE Copy the settings from an existing profile. (default:
                       None)
  --copy-active Copy the settings from the active profile.
```
#### **17.5.4 catkin profile rename**

usage: catkin profile rename [-h] [-f] current\_name new\_name positional arguments: current\_name The current name of the profile to be renamed. new\_name The new name for the profile. optional arguments: -h, --help show this help message and exit -f, --force Overwrite an existing profile.

#### **17.5.5 catkin profile remove**

usage: catkin profile remove [-h] [name [name ...]] positional arguments: name One or more profile names to remove. optional arguments: -h, --help show this help message and exit
## **Shell support in catkin command**

<span id="page-72-0"></span>You can use the command catkin --locate-extra-shell-verbs to locate the shell file for your installation. When you source the resulting file, you can use bash/zsh shell functions which provide added utility.

catkin --locate-extra-shell-verbs`

Provided verbs are:

- catkin cd Change to package directory in source space.
- catkin source Source the develspace or installspace of the containing workspace.

## **18.1 Full Command-Line Interface**

Change to package directory in source space with *cd* verb.

```
usage: catkin cd [ARGS...]
ARGS are any valid catkin locate arguments
```
The *source* verb sources the develspace or installspace of the containing workspace.

```
usage: catkin source [-w /path/to/ws]
Sources setup.sh in the workspace.
optional arguments:
 -w [/path/to/ws] Source setup.sh from given workspace.
```
### **Verb Aliasing**

The catkin command allows you to define your own verb "aliases" which expand to more complex expressions including built-in verbs, command-line options, and other verb aliases. These are processed before any other commandline processing takes place, and can be useful for making certain use patterns more convenient.

## **19.1 The Built-In Aliases**

You can list the available aliases using the  $-\text{list-aliases}$  option to the catkin command. Below are the built-in aliases as displayed by this command:

```
$ catkin --list-aliases
b: build
bt: b --this
ls: list
install: config --install
```
## **19.2 Defining Additional Aliases**

Verb aliases are defined in the verb\_aliases subdirectory of the catkin config folder, ~/.config/catkin/verb\_aliases. Any YAML files in that folder (files with a .yaml extension) will be processed as definition files.

These files are formatted as simple YAML dictionaries which map aliases to expanded expressions, which must be composed of other catkin verbs, options, or aliases:

<ALIAS>: <EXPRESSION>

For example, aliases which configure a workspace profile so that it ignores the value of the CMAKE\_PREFIX\_PATH environment variable, and instead *extends* one or another ROS install spaces could be defined as follows:

```
# ~/.config/catkin/verb_aliases/10-ros-distro-aliases.yaml
extend-sys: config --profile sys --extend /opt/ros/hydro -x _sys
extend-overlay: config --profile overlay --extend ~/ros/hydro/install -x _overlay
```
After defining these aliases, one could use them with optional additional options and build a given configuration profile.

```
$ catkin extend-overlay
$ catkin profile set overlay
$ catkin build some_package
```
Note: The catkin command will initialize the verb\_aliases directory with a file named 00-default-aliases.yaml containing the set of built-in aliases. These defaults can be overridden by adding additional definition files, but the default alias file should not be modified since any changes to it will be over-written by invocations of the catkin command.

## **19.3 Alias Precedence and Overriding Aliases**

Verb alias files in the verb\_aliases directory are processed in alphabetical order, so files which start with larger numbers will override files with smaller numbers. In this way you can override the built-in aliases using a file which starts with a number higher than 00-.

For example, the bt: build --this alias exists in the default alias file, 00-default-aliases.yaml.but you can create a file to override it with an alternate definition defined in a file named 01-my-aliases.yaml.

```
~/.config/catkin/verb_aliases/01-my-aliases.yaml
# Override `bt` to build with no deps
bt: build --this --no-deps
```
You can also disable or unset an alias by setting its value to null. For example, the  $ls:$  list alias is defined in the default aliases, but you can override it with this entry in a custom file named something like 02-unset.yaml:

```
# ~/.config/catkin/verb_aliases/02-unset.yaml
# Disable `ls` alias
ls: null
```
## **19.4 Recursive Alias Expansion**

Additionally, verb aliases can be recursive, for instance in the bt alias, the b alias expands to build so that b  $-\text{this}$  expands to build  $-\text{this}$ . The catkin command shows the expansion of aliases when they are invoked so that their behavior is more transparent:

```
$ catkin bt
==> Expanding alias 'bt' from 'catkin bt' to 'catkin b --this'
==> Expanding alias 'b' from 'catkin b --this' to 'catkin build --this'
...
```
## **The Catkin Execution Engine**

One of the core modules in catkin\_tools is the job executor. The executor performs jobs required to complete a task in a way that maximizes (or achives a specific) resource utilization subject to job dependency constraints. The executor is closely integrated with logging and job output capture. This page details the design and implementation of the executor.

## **20.1 Execution Model**

The execution model is fairly simple. The executor executes a single task for a given command (i.e. build, clean, etc.). A task is a set of jobs which are related by an acyclic dependency graph. Each job is given a unique identifier and is composed of a set of dependencies and a sequence of executable **stages**, which are arbitrary functions or subprocess calls which utilize one or more workers to be executed. The allocation of workers is managed by the job server. Throughout execution, synchronization with the user-facing interface and output formatting are mediated by a simple event queue.

The executor is single-threaded and uses an asynchronous loop to execute jobs as futures. If a job contains blocking stages it can utilize a normal thread pool for execution, but is still only guaranteed one worker by the main loop of the executor. See the following section for more information on workers and the job server.

The input to the executor is a list of topologically-sorted jobs with no circular dependencies and some parameters which control the jobserver behavior. These behavior parameters are explained in detail in the following section.

Each job is in one of the following lifecycle states at any time:

- PENDING Not ready to be executed (dependencies not yet completed)
- QUEUED Ready to be executed once workers are available
- ACTIVE Being executed by one or more workers
- FINISHED Has been executed and either succeded or failed (terminal)
- ABANDONED Was not built because a prerequisite was not met (terminal)

#### Fig. 20.1: Executor Job lifecycle

All jobs begin in the PENDING state, and any jobs with unsatisfiable dependencies are immediately set to ABANDONED, and any jobs without dependencies are immediately set to QUEUED. After the state initialization, the executor processes jobs in a main loop until they are in one of the two terminal states (FINISHED or ABANDONED).

Each main loop iteration does the following:

• While job server tokens are available, create futures for QUEUED jobs and make them ACTIVE

- Report status of all jobs to the event queue
- Retrieve ACTIVE job futures which have completed and set them FINISHED
- Check for any PENDING jobs which need to be ABANDONED due to failed jobs
- Change all PENDING jobs whose dependencies are satisifed to QUEUED

Once each job is in one of terminal states, the executor pushes a final status event and returns.

## **20.2 Job Server Resource Model**

As mentioned in the previous section, each task includes a set of jobs which are activated by the **job server**. In order to start a queued job, at least one worker needs to be available. Once a job is started, it is assigned a single worker from the job server. These are considered **top-level jobs** since they are managed directly by the catkin executor. The number of top-level jobs can be configured for a given task.

Additionally to top-level paralellism, some job stages are capable of running in parallel, themselves. In such cases, the job server can interface directly with the underlying stage's low-level job allocation. This enables multi-level parallelism without allocating more than a fixed number of jobs.

Fig. 20.2: Executor Job Flow and Resource Utilization – In this snapshot of the job pipeline, the executor is executing four of six possible top-level jobs, each with three stages, and using sevel of eight total workers. Two jobs are executing subprocesses, which have side-channel communication with the job server.

One such parallel-capable stage is the GNU Make build stage. In this case, the job server implements a GNU Make job server interface, which involves reading and writing tokens from file handles passed as build flags to the Make command.

For top-level jobs, additional resources are monitored in addition to the number of workers. Both system load and memory utilization checks can be enabled to prevent overloading a system.

## **20.3 Executor Job Failure Behavior**

The executor's behavior when a job fails can be modified with the following two parameters:

- continue\_on\_failure Continue executing jobs even if one job fails. If this is set to false (the default), it will cause the executor to abandon all pending and queued jobs and stop after the first failure. Note that active jobs will still be allowed to complete before the executor returns.
- continue without deps Continue executing jobs even if one or more of their dependencies have failed. If this is set to false (the default), it will cause the executor to abandon only the jobs which depend on the failed job. If it is set to  $true$ , then it will build dependent jobs regardless.

## **20.4 Jobs and Job Stages**

As mentioned above, a job is a set of dependencies and a sequence of job stages. Jobs and stages are constructed before a given task starts executing, and hold only specificaitons of what needs to be done to complete them. All stages are given a label for user introspection, a logger interface, and can either require or not require allocation of a worker from the job server.

Stage execution is performed asynchronously by Python's asyncio module. This means that exceptions thrown in job stages are handled directly by the executor. It also means job stages can be interrupted easily through Python's normal signal handling mechanism.

Stages can either be command stages (subprocess commands) or function stages (python functions). In either case, loggers used by stages support segmentation of stdout and stderr from job stages for both real-time introspection and logging.

#### **20.4.1 Command Stages**

In addition to the basic arguments mentioned above, command stages are paramterized by the standard subprocess command arguments including the following:

- The command, itself, and its arguments,
- The working directory for the command,
- Any additional environment variables,
- Whether to use a shell interpreter
- Whether to emulate a TTY
- Whether to partition stdout and stderr

When executed, command stages use asncio's asynchronous process executor with a custom I/O protocol.

#### **20.4.2 Function Stages**

In addition to the basic arguments mentioned above, function stages are parameterized by a function handle and a set of function-specific Python arguments and keyword arguments. When executed, they use the thread pool mentioned above.

Since the function stages aren't subprocesses, I/O isn't piped or redirected. Instead, a custom I/O logger is passed to the function for output. Functions used as function stages should use this logger to write to stdout and stderr instead of using normal system calls.

## **20.5 Introspection via Executor Events**

Introspection into the different asynchronously-executed components of a task is performed by a simple event queue. Events are created by the executor, loggers, and stages, and they are consumed by an output controller. Events are defined by an event identifier and a data payload, which is an arbitrary dictionary.

There are numerous events which correspond to changes in job states, but events are also used for transporting captured I/O from job stages.

Fig. 20.3: Executor Event Pipeline – Above, the executor writes events to the event queue, and the I/O loggers used by function and command stages write output events as well. All of these events are handled by the output controller, which writes to the real st dout and st derr.

The modeled events include the following:

- JOB STATUS A report of running job states,
- QUEUED\_JOB A job has been queued to be executed,
- STARTED\_JOB A job has started to be executed,
- FINISHED\_JOB A job has finished executing (succeeded or failed),
- ABANDONED\_JOB A job has been abandoned for some reason,
- STARTED\_STAGE A job stage has started to be executed,
- FINISHED\_STAGE A job stage has finished executing (succeeded or failed),
- STAGE\_PROGRESS A job stage has executed partially,
- STDOUT A status message from a job,
- STDERR A warning or error message from a job,
- SUBPROCESS A subprocess has been created,
- MESSAGE Arbitrary string message

## **Adding New Build Types**

The current release of catkin\_tools supports building two types of packages:

- Catkin CMake packages that use the Catkin CMake macros
- CMake "Plain" CMake packages

In order to fully support additional build types, numerous additions need to be made to the command-line interfaces so that the necessary parameters can be passed to the build verb. For partial support, however, all that's needded is to add a build type identifier and a function for generating build jobs.

The supported build typs are easily extendable using the setuptools entry\_points interface without modifying the catkin\_tools project, itself. Regardless of what package the entry\_point is defined in, it will be defined in the setup.py of that package, and will take this form:

```
from setuptools import setup
setup(
    ...
    entry_points={
        ...
        'catkin_tools.jobs': [
             'mybuild = my_package.some.module:description',
        \vert,
    },
)
```
This entry in the setup.py places a file in the PYTHONPATH when either the install or the develop verb is given to setup.py. This file relates the key (in this case mybuild) to a module and attribute (in this case my\_package.some.module and description).

Then the catkin command will use the pkg resources modules to retrieve these mapping at run time. Any entry for the catkin\_tools.jobs group must point to a description attribute of a module, where the description attribute is a dict. The description dict should take this form:

```
description = dict(build_type='mybuild',
   description="Builds a package with the 'mybuild' build type",
   create_build_job=create_mybuild_build_job
)
```
This dict defines all the information that the catkin command needs to create jobs for the mybuild build type. The build\_type key takes a string which is the build type identifier. The description key takes a string which briefly describes the build type. The create\_build\_job key takes a callable (function) factory which is called in order to create a Job to build a package of type mybuild.

The signature of the factory callable should be similar to the following:

```
def create_mybuild_build_job(context, package, package_path, dependencies, **kwargs):
    # Initialize empty list of build stages
   stages = []
    # Add stages required to build ``mybuild``-type packages,
    # based on the configuration context.
    # ...
    # Create and return new build Job
   return Job(
       jid=package.name,
       deps=dependencies,
       stages=stages)
```
## **Extending the catkin command**

<span id="page-82-0"></span>The catkin command is designed to be easily extendable using the setuptools entry\_points interface without modifying the catkin tools project, itself. Regardless of what package the entry point is defined in, it will be defined in the setup.  $py$  of that package, and will take this form:

```
from setuptools import setup
setup(
    ...
    entry_points={
        ...
        'catkin_tools.commands.catkin.verbs': [
             # Example from catkin_tools' setup.py:
             # 'list = catkin_tools.verbs.catkin_list:description',
             'my_verb = my_package.some.module:description',
        \frac{1}{2},
    },
)
```
This entry in the setup.py places a file in the PYTHONPATH when either the install or the develop verb is given to setup.py. This file relates the key (in this case my\_verb) to a module and attribute (in this case my\_package.some.module and description). Then the catkin command will use the pkg\_resources modules to retrieve these mapping at run time. Any entry for the catkin tools.commands.catkin.verbs group must point to a description attribute of a module, where the description attribute is a dict. The description dict should take this form (the description from the build verb for example):

```
description = dict(
   verb='build',
   description="Builds a catkin workspace",
   main=main,
    prepare_arguments=prepare_arguments,
    argument_preprocessor=argument_preprocessor,
)
```
This dict defines all the information that the catkin command needs to provide and execute your verb. The verb key takes a string which is the verb name (as shown in help and used for invoking the verb). The description key takes a string which is the description which is shown in the catkin  $-h$  output. The main key takes a callable (function) which is called when the verb is invoked. The signature of the main callable should be like this:

```
def main(opts):
    # ...
    return 0
```
Where the opts parameter is the Namespace object returns from Argument Parser.parse\_args( $\dots$ ) and should return an exit code which is passed to sys.exit.

The prepare\_arguments key takes a function with this signature:

```
def prepare_arguments(parser):
   add = parser.add_argument
    # What packages to build
   add('packages', nargs='*',
       help='Workspace packages to build, package dependencies are built as well unless --no-deps is
            'If no packages are given, then all the packages are built.')
   add('--no-deps', action='store_true', default=False,
       help='Only build specified packages, not their dependencies.')
   return parser
```
The above example is a snippet from the build verb's prepare\_arguments function. The purpose of this function is to take a given ArgumentParser object, which was created by the catkin command, and add this verb's argparse arguments to it and then return it.

Finally, the argument\_preprocessor command is an optional entry in the description dict which has this signature:

```
def argument_preprocessor(args):
    """Processes the arguments for the build verb, before being passed to argparse"""
    # CMake/make pass-through flags collect dashed options. They require special
    # handling or argparse will complain about unrecognized options.
   args = sys.argv[1:] if args is None else args
   extract_make_args = extract_cmake_and_make_and_catkin_make_arguments
   args, cmake_args, make_args, catkin_make_args = extract_make_args(args)
   # Extract make jobs flags.
   jobs_flags = extract_jobs_flags(' '.join(args))
   if jobs_flags:
       args = re.sub(jobs_flags, '', ' ' .join(args)).split()jobs_flags = jobs_flags.split()
   extras = \{'cmake_args': cmake_args,
        'make_args': make_args + (jobs_flags or []),
        'catkin_make_args': catkin_make_args,
    }
   return args, extras
```
The above example is the argument\_preprocessor function for the build verb. The purpose of the argument preprocessor callable is to allow the verb to preprocess its own arguments before they are passed to argparse. In the case of the build verb, it is extracting the CMake and Make arguments before having them passed to argparse. The input parameter to this function is the list of arguments which come after the verb, and this function is only called when this verb has been detected as the first positional argument to the catkin command. So, you do not need to worry about making sure the arguments you just got are yours. This function should return a tuple where the first item in the tuple is the potentially modified list of arguments, and the second item is a dictionary of keys and values which should be added as attributes to the opts parameter which is later passed to the main callable. In this way you can take the arguments for your verb, parse them, remove some, add some or whatever, then you can additionally return extra information which needs to get passed around the argparse parse\_args function. Most verbs should not need to do this, and in fact the built-in list verb's description dict does not include one:

```
description = dict(verb='list',
   description="Lists catkin packages in a given folder",
   main=main,
   prepare_arguments=prepare_arguments,
```
Hopefully, this information will help you get started when you want to extend the catkin command with custom verbs.

)

This Python package provides command line tools for working with the catkin meta-buildsystem and catkin workspaces. These tools are separate from the Catkin CMake macros used in Catkin source packages. For documentation on creating catkin packages, see: <http://docs.ros.org/api/catkin/html/>

Note: This package was announced in March 2015 and is still in beta. A second beta release is planned for *February 2016 <https://github.com/catkin/catkin\_tools/milestones>*.

Note: Users of catkin\_make and catkin\_make\_isolated should go to the [Migration Guide](#page-18-0) for help transitioning to catkin build.

## **The catkin Command**

The catkin Command-Line Interface (CLI) tool is the single point of entry for most of the functionality provided by this package. All invocations of the catkin CLI tool take this form:

\$ catkin [global options] <verb> [verb arguments and options]

The different capabilities of the catkin CLI tool are organized into different sub-command "verbs." This is similar to common command-line tools such as git or apt-get. Verbs include actions such as build which builds a catkin workspace or list which simply lists the catkin packages found in one or more folders.

Verbs can take arbitrary arguments and options, but they must all come after the verb. For more help on the usage of a particular verb, simply pass the  $-h$  or  $-help$  option after the verb.

## **23.1 Built-in catkin Verbs**

Each of the following verbs is built-in to the catkin command and has its own detailed documentation:

- [build Build packages in a catkin workspace](#page-38-0)
- [config Configure a catkin workspace's layout and settings](#page-48-0)
- [clean Clean products generated in a catkin workspace](#page-46-0)
- [create Create structures like Catkin packages](#page-56-0)
- [env Run commands with a modified environemnt](#page-58-0)
- [init Initialize a catkin workspace](#page-60-0)
- [list Find and list information about catkin packages in a workspace](#page-62-0)
- [locate Get important workspace directory paths](#page-64-0)
- [profile Manage different named configuration profiles](#page-66-0)

## **23.2 Contributed Third Party Verbs**

• [lint – Check catkin packages for common errors](https://github.com/fkie/catkin_lint)

# **23.3 Shell Support for the catkin Command**

If you are using bash or zsh, then you can source an extra setup file to gain access to some additional verbs. For more information see: [Shell support in catkin command.](#page-72-0)

## **23.4 Extending the catkin command**

If you would like to add a verb to the catkin command without modifying its source, please read [Adding New Verbs.](#page-82-0)